## Università degli Studi di Padova

Dipartimento di Matematica "Tullio Levi-Civita"

Corso di Laurea in Informatica

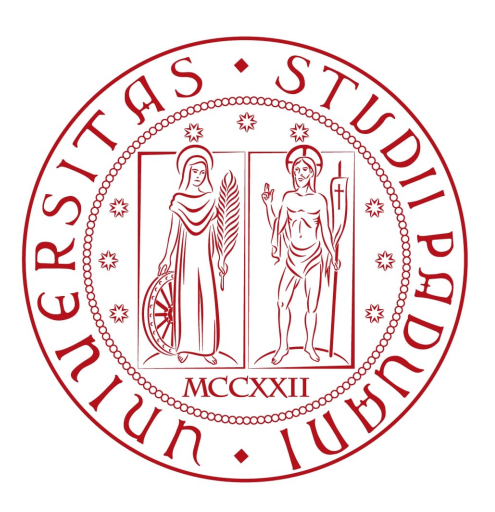

## Migrazione a dispositivo mobile di una applicazione web tramite tecnologia Ionic

Tesi di laurea

Relatore Prof.Tullio Vardanega

> Laureando Enrico Buratto

Anno Accademico 2019-2020

Enrico Buratto: Migrazione a dispositivo mobile di una applicazione web tramite tecnologia Ionic, Tesi di laurea, © Dicembre 2020.

## Sommario

Il presente documento descrive il tirocinio che ho svolto presso la sede di Padova dell'azienda Sync Lab s.r.l., d'ora in poi "Sync Lab" o "l'azienda", nel periodo dal 31/08/2020 al 23/10/2020. Lo stage ha avuto una durata complessiva di circa 300 ore, ed è stato supervisionato dal mio tutor esterno, Andrea Giunta, e dal mio relatore, prof. Tullio Vardanega.

Lo scopo dello stage è stato quello di studiare e utilizzare il framework Ionic, tecnologia che permette la realizzazione di applicazioni mobile ibride a partire da codice JavaScript o TypeScript, per il porting di un applicativo web preesistente su dispositivi mobili. La migrazione verso dispositivi mobili che ho effettuato si è basata sulla componente front-end dell'applicativo SyncTrace, sviluppata da altri studenti durante i precedenti tirocini e completata ufficialmente il 28/08/2020; questa componente è stata sviluppata tramite il framework Angular in accoppiata al linguaggio TypeScript.

L'obiettivo di questo applicativo è inquadrabile nell'ambito del contact tracing per la prevenzione di infezione da Sars-CoV-2 : esso permette, infatti, il monitoraggio di persone infette, e a rischio infezione, da parte di medici ed esercenti.

Il presente documento è suddiviso nei seguenti capitoli:

- [Capitolo 1](#page-10-0): presentazione dell'azienda, comprendente i processi messi in atto dall'azienda per soddisfare il cliente, la metodologia di sviluppo, le tecnologie di interesse e un approfondimento sulla propensione aziendale all'innovazione;
- [Capitolo 2](#page-20-0): descrizione della proposta di stage, comprendente gli obiettivi e i vincoli a cui mi sono dovuto attenere e la motivazione della scelta. Descrive, inoltre, la fase iniziale del mio tirocinio, corrispondente alla formazione sulle tecnologie e sul precedente progetto, punto di partenza del mio lavoro;
- [Capitolo 3](#page-30-0): descrizione dettagliata del progetto di stage, ossia delle attività di sviluppo, verifica, validazione e collaudo che ho effettuato per ottenere il prodotto finale;
- [Capitolo 4](#page-46-0): valutazione retrospettiva dello stage, contenente il soddisfacimento degli obiettivi e le competenze professionali che ho maturato.

In questo documento ho utilizzato le seguenti convenzioni tipografiche:

- I termini in lingua straniera e i termini propri sono evidenziati dall'utilizzo del corsivo;
- Piccole sezioni di testo possono essere riportate in grassetto, al fine di evidenziarne l'importanza nel discorso;
- Tutte le tabelle e le immagini riportano un numero progressivo, una descrizione e, se provengono da una risorsa esterna, la fonte.

"Boschi ed acque, venti ed alberi, saggezza, forza e cortesia, che il favore della giungla ti accompagni."

— Rudyard Kipling

## Ringraziamenti

Innanzitutto, vorrei ringraziare il Prof. Tullio Vardanega, relatore della mia tesi, per il sostegno e l'aiuto che mi ha fornito durante la stesura di questo documento.

Ringrazio inoltre il mio tutor esterno Andrea Giunta, l'ing. Fabio Pallaro e tutti gli altri collaboratori e tirocinanti dell'azienda per la grandissima disponibilità e attenzione che hanno avuto nei miei confronti.

Infine, ringrazio la mia famiglia, i miei amici e Alice per il sostegno e il supporto che mi danno.

Padova, Dicembre 2020 Enrico Buratto

## Indice

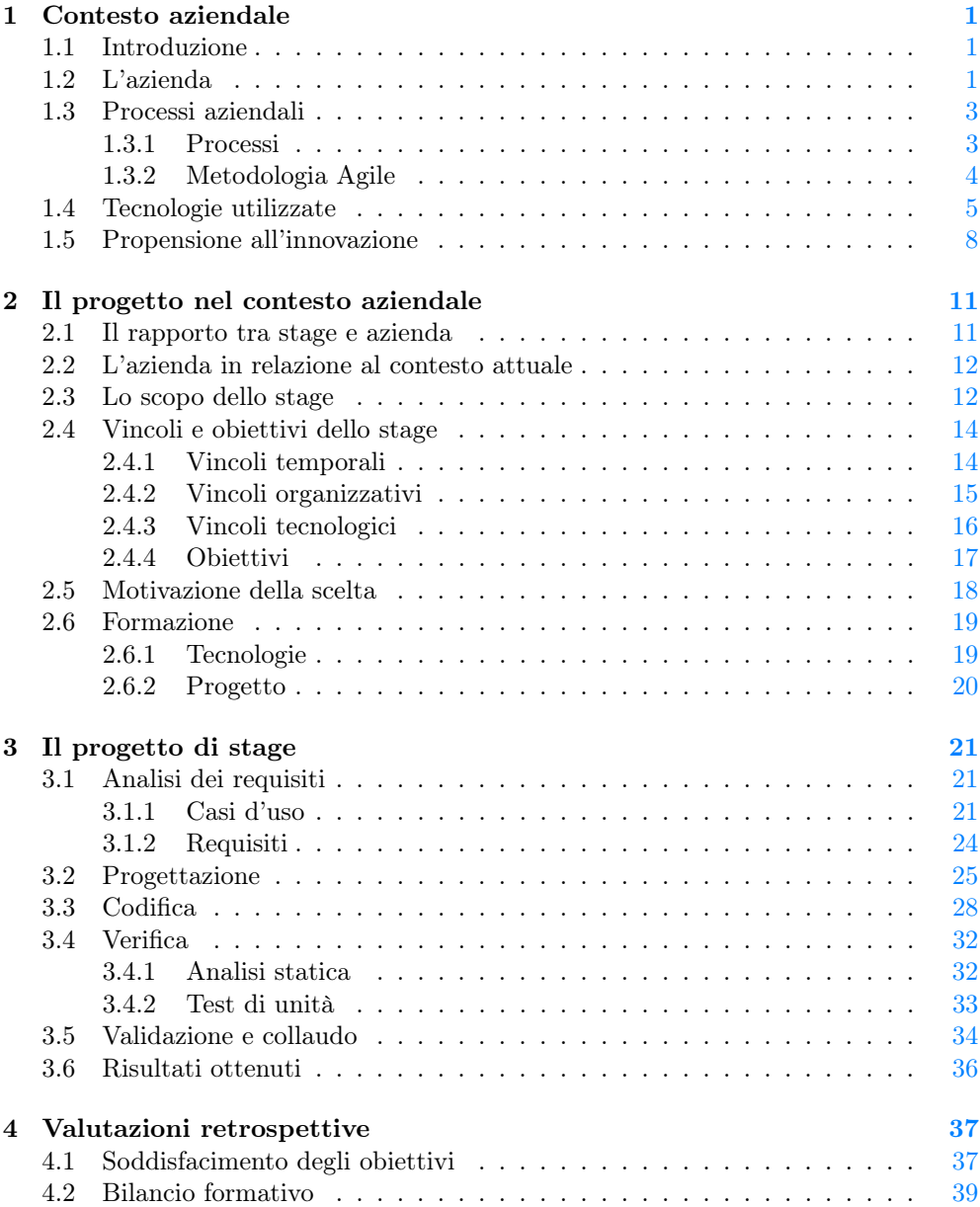

### viii INDICE

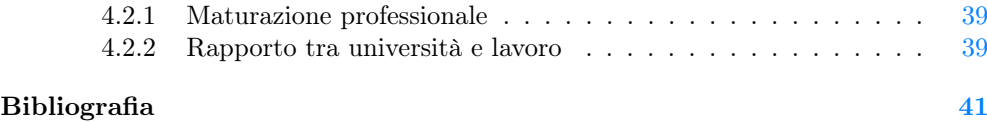

# Elenco delle figure

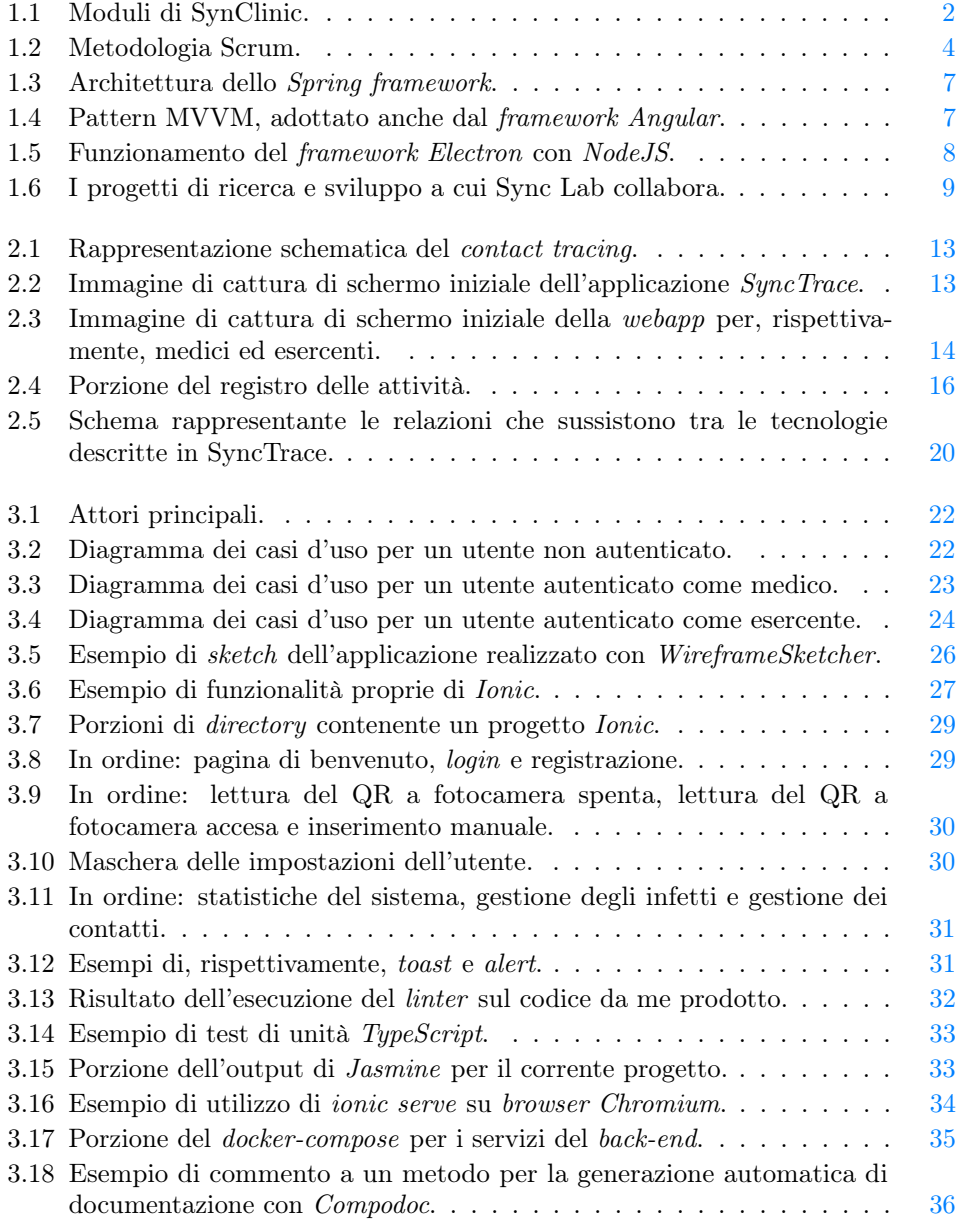

## Elenco delle tabelle

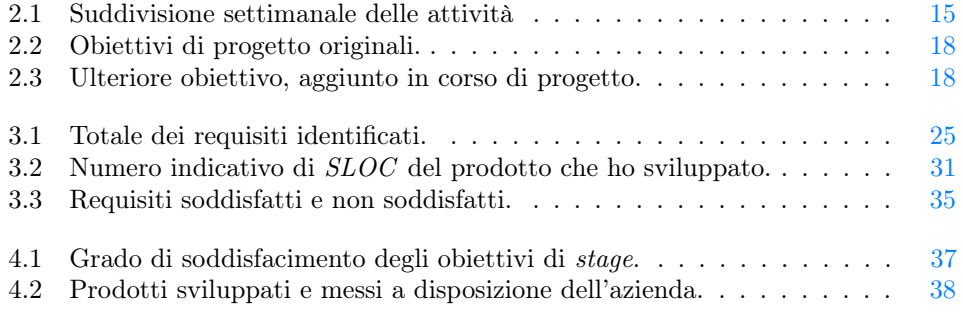

## <span id="page-10-0"></span>Capitolo 1

## Contesto aziendale

## <span id="page-10-1"></span>1.1 Introduzione

In questo documento descrivo la mia esperienza di stage presso la sede di Padova di Sync Lab, un'azienda nata come software house e che, negli anni, si è affermata nel campo dell'ICT (Information and Communications Technology).

È di particolare rilievo, nella mia esperienza, il periodo storico in cui questo tirocinio è avvenuto: ho infatti effettuato lo stage tra il mese di settembre e il mese di ottobre 2020, ossia durante l'emergenza sanitaria globale dovuta alla malattia COVID-19. La pandemia in atto ha influenzato radicalmente il lavoro di molte persone, me compreso: al fine di ridurre le possibilità di contagio, infatti, ho dovuto svolgere gran parte del tirocinio in regime di smart working, potendo accedere alla struttura solo una volta alla settimana, e alle infrastrutture quasi esclusivamente in maniera remota. Nonostante la situazione non favorevole, ho avuto comunque modo di interfacciarmi con i dipendenti dell'azienda; sono quindi riuscito anche a raccogliere le informazioni riguardanti l'azienda che, unite a delle ricerche online, ho riportato in questo capitolo.

## <span id="page-10-2"></span>1.2 L'azienda

Sync Lab nasce come software house a Napoli nel 2002; negli anni, l'azienda si espande a gran velocità, aprendo sedi a Roma, Milano, Padova e Verona. Al giorno d'oggi, l'azienda conta 5 sedi, per un totale di oltre 250 dipendenti e più di 150 clienti diretti e finali.

Dall'apertura ad oggi, Sync Lab si è tramutata in un system integrator grazie alla maturazione delle competenze tecniche e metodologiche in ambito software. Un tratto distintivo dell'azienda è la grande attenzione posta alla gestione delle risorse umane: testimonianza di ciò è il basso turn-over, segno che i collaboratori condividono un progetto comune e concreto. Altro segno d'eccellenza sono le certificazioni di qualità che l'azienda ha conseguito; finora, infatti, l'azienda ha ottenuto le certificazioni per gli standard ISO 9001, ISO 14001, ISO 27001 e ISO 45001.

#### <span id="page-10-3"></span>Prodotti e servizi offerti

Una certa attenzione è posta dall'azienda alla diversificazione dei prodotti e dei servizi offerti; essi sono infatti inquadrabili in diverse aree tematiche, quali salute, privacy, sicurezza, telecomunicazioni, finanza, territorio e ambiente. Alcuni dei prodotti che l'azienda offre al momento sono i seguenti:

- DPS 4.0: software per la gestione degli adempimenti alla Privacy GDPR General Data Protection Regulation, utilizzato da svariate aziende per attuare correttamente quanto previsto da tale regolamento europeo; tale prodotto permette di censire, tracciare e controllare chi può trattare dati personali in azienda;
- StreamLog: sistema finalizzato al soddisfacimento dei requisiti fissati dal Garante per la Protezione dei dati personali, utilizzato dagli amministratori di sistema per controllare gli accessi agli utenti, al fine di soddisfare i requisiti di privacy richiesti dal garante;
- SynClinic: sistema informativo per la gestione integrata dei processi, clinici e amministrativi, di ospedali, cliniche e case di cura. Questo applicativo fornisce svariate funzionalità organizzate in moduli, elencati in [Figura 1.1,](#page-10-3) che intersecano i bisogni del personale amministrativo e quelli del personale clinico delle strutture sanitarie, permettendo di gestire e monitorare tutte le fasi del percorso di cura del paziente. È utilizzabile sia in cloud che on premises;

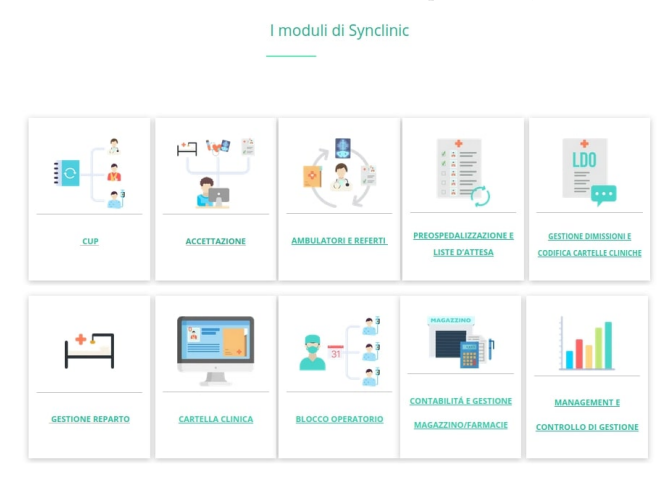

Figura 1.1: Moduli di SynClinic.

<span id="page-11-0"></span>Fonte: synclinic.it

- StreamCrusher: tecnologia che aiuta le aziende a effettuare corrette decisioni di business, a identificare tempestivamente eventuali criticità e a riorganizzare i processi in base a nuove esigenze. Questo software è in grado di raccogliere, indicizzare e interpretare i dati, siano essi log di applicazione o di sistema, alert, dati di configurazione o modifiche ai sistemi, al fine di estrapolarne informazioni utili all'IT management;
- Wave: software che si propone come integrazione tra il mondo della videosorveglianza e quello dei Sistemi Informativi Territoriali, permettendo di avere una visione geo-referenziata della distribuzione delle telecamere installate sul territorio e consentendo così all'utilizzatore di avere un impatto visivo immediato sull'area di copertura di una data installazione reale, o di avere un'anteprima di tale area in fase di progettazione;

#### <span id="page-12-3"></span>1.3. PROCESSI AZIENDALI 3

• Seastream: piattaforma pensata per migliorare l'efficienza, la sicurezza e il processo di innovazione del settore marittimo; per fare ciò l'azienda fornisce, attraverso questa piattaforma, un Fleet Operation Center (FOC), ovvero un sistema di monitoraggio avanzato delle flotte armatoriali operative in tutto il mondo, e un Harbor Operation Platform (HOC), ovvero una piattaforma di servizi per gli operatori portuali.

#### Clienti principali

Sync Lab collabora con numerose aziende italiane e multinazionali, sia pubbliche che private. Tra le aziende private più importanti possiamo trovare Sky, Eni, Enel, Vodafone, Accenture, Fastweb, Tim, UniCredit e H&M.

Tra le collaborazioni con enti statali e parastatali, invece, troviamo quelle con Trenitalia, RAI, Poste Italiane, la Regione Lazio e il Ministero dell'Economia e delle Finanze.

### <span id="page-12-0"></span>1.3 Processi aziendali

#### <span id="page-12-1"></span>1.3.1 Processi

L'azienda persegue i propri obiettivi attuando i processi di seguito elencati.

#### Consulenza

L'azienda fornisce servizi di consulenza informatica a svariate imprese, sia pubbliche che private; questi servizi hanno lo scopo di far evolvere, sia in termini di sviluppo che di competitività, i clienti dell azienda. Per fare ciò, Sync Lab collabora con altre aziende di consulenza e con specialisti del settore.

#### Fornitura

Il processo di fornitura viene istanziato ogniqualvolta un cliente assume Sync Lab per lo sviluppo e la realizzazione di un prodotto. Contemporaneamente alla realizzazione, l'azienda svolge delle attività che possano migliorare questo processo. In particolare:

- Qualità del software: il software viene controllato e ottimizzato, anche attraverso l'utilizzo delle best practice, al fine di aderire alle regole aziendali;
- Verifica delle procedure: le procedure vengono verificate, al fine di poter agire in maniera correttiva nel caso in cui si dovessero manifestare dei problemi;
- Analisi e miglioramento degli standard: gli standard aziendali vengono analizzati e, possibilmente, migliorati; da ciò ne consegue un costante miglioramento anche dal punto di vista di qualità del software.

#### Sviluppo

Per quanto riguarda il processo di sviluppo, Sync Lab fa uso della metodologia  $Agile<sup>1</sup>$  $Agile<sup>1</sup>$  $Agile<sup>1</sup>$ , descritta più dettagliatamente in seguito. Questa permette di coinvolgere il cliente

<span id="page-12-2"></span><sup>&</sup>lt;sup>1</sup>Ken Schwaber et al. Kent Beck Jeff Sutherland. Manifesto for Agile Software Development. URL: <https://agilemanifesto.org/>.

<span id="page-13-3"></span>durante tutto il processo, tenendolo aggiornato sull'evoluzione dello sviluppo del prodotto e ricevendo di ritorno le sue opinioni, al fine di poter agire sia in senso correttivo che migliorativo.

#### Manutenzione

Una volta consegnato il prodotto, l'azienda assicura le attività di manutenzione per tutto il ciclo di vita del software. La manutenzione offerta dall'azienda è di tre tipi:

- Correttiva, corrispondente alla correzione di eventuali difetti;
- Adattiva, ossia il riadattamento del software a nuovi requisiti quali l'ambiente di produzione o l'architettura;
- Evolutiva, ossia l'aggiunta o l'aggiornamento in senso migliorativo di porzioni di software.

#### <span id="page-13-0"></span>1.3.2 Metodologia Agile

Per il processo di sviluppo, l'azienda fa uso di una metodologia Agile che molto si avvicina al modello Scrum[2](#page-13-2) . Punto cardine del metodo di sviluppo di Sync Lab, infatti, è la continua interazione con gli stakeholder, ossia i clienti: questi vengono coinvolti durante tutto il processo, venendo aggiornati sull'evoluzione del prodotto; questo permette all'azienda di ricevere feedback che possono aiutare a migliorare il prodotto e ad adattarlo al meglio alle esigenze.

Come ho potuto constatare di persona durante il periodo di tirocinio, il modello adottato dall'azienda prevede uno sviluppo che procede per sprint, ossia un'unità di base di durata fissa compresa tra una e quattro settimane a seconda degli obiettivi posti. A ogni sprint corrisponde una funzionalità; questa viene verificata insieme al cliente, per tastarne la soddisfazione o ricevere consigli che possano migliorare tale nuova funzionalità.

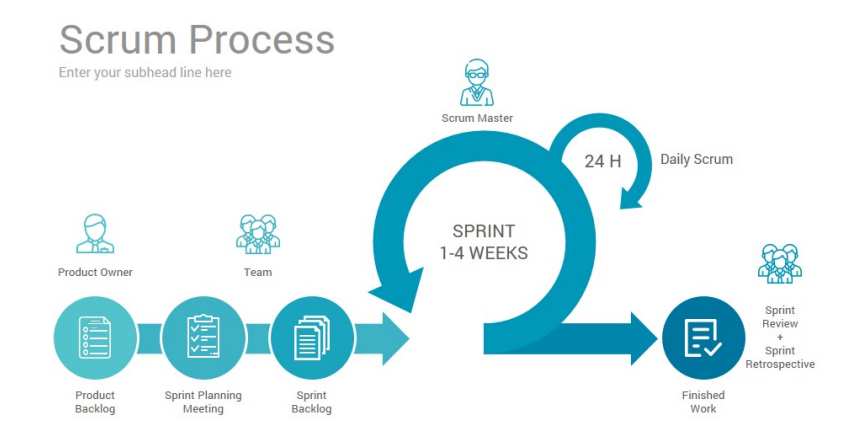

Figura 1.2: Metodologia Scrum.

<span id="page-13-1"></span>Fonte: antevenio.com

<span id="page-13-2"></span><sup>2</sup>Metodologia SCRUM. url: <https://www.scrum.org/>.

#### <span id="page-14-2"></span>1.4. TECNOLOGIE UTILIZZATE 5

Lo sviluppo di un prodotto in Sync Lab passa attraverso cinque attività, inquadrabili tutte in quanto previsto dalla metodologia Scrum riassunta dalla [Figura 1.2.](#page-13-0)

La prima attività che viene svolta è la redazione di una lista di cose da fare per portare a termine il progetto; nel caso del mio progetto di stage, ad esempio, ho definito insieme al tutor aziendale le feature che avrei dovuto mettere a disposizione, e abbiamo visionato assieme i bug presenti nel codice che avrei dovuto utilizzare come baseline, al fine di sapere cosa avrei dovuto correggere di quanto già fatto. Nella metodologia Scrum, questa lista assume il nome di Product Backlog.

Dopo aver redatto questa lista, solitamente viene realizzata una pianificazione degli sprint che è necessario effettuare per portare a termine il progetto. In ambito Scrum questa pianificazione viene chiamata Sprint Planning, e nel caso del mio tirocinio è corrisposta alla divisione in incrementi che avrei dovuto effettuare per completare il piano di lavoro. Successivamente, vengono individuati dei sottoinsiemi di obiettivi per ogni sprint definito durante l'attività chiamata Sprint Backlog. Un esempio pratico di questa attività è la definizione degli incrementi che ho effettuato prima di cominciare lo *stage*.

Una volta definiti tutti gli obiettivi e aver correttamente diviso le tempistiche in Sprint, questi vengono ad uno ad uno eseguiti; nell'ambito del mio stage, questo è corrisposto allo sviluppo di quanto previsto dal piano di progetto. All'esecuzione di ogni incremento, inoltre, di questo è stata verificata l'aderenza agli obiettivi posti, che nella metodologia Scrum vengono chiamati Sprint Goal.

Durante il mio stage ho inoltre potuto sperimentare anche due degli eventi facenti parte della metodologia Scrum, ossia il Daily Scrum e lo Sprint Review:

- Il Daily Scrum, come definito dai creatori di questa metodologia, è un evento a cadenza giornaliera in cui i membri del gruppo di lavoro discutono dell'andamento dello sprint. Questo evento viene compiuto dai diversi team di lavoro dell'azienda giornalmente; nel caso specifico del mio tirocinio, essendosi questo svolto in gran parte in remote working, questo evento non ha potuto avere cadenza giornaliera. Ciononostante, ho effettuato svariati allineamenti con il tutor aziendale, e questo si può almeno in parte configurare con quanto previsto dalla metodologia;
- Lo Sprint Review, ossia la verifica di quanto effettuato durante uno sprint alla fine di questo, viene effettuato da tutti i gruppi di lavoro al raggiungimento degli obiettivi fissati dallo sprint. Nel caso specifico del mio tirocinio, questo evento ha avuto luogo quasi settimanalmente, con la verifica di quanto fatto durante l'incremento definito.

### <span id="page-14-0"></span>1.4 Tecnologie utilizzate

Come riportato sul sito aziendale, Sync Lab fa uso di diversi linguaggi di programmazione, framework e strumenti di supporto moderni e funzionali, al fine di soddisfare i clienti; oltre a questo, l'azienda è costantemente aggiornata sulle tecnologie di riferimento e pronta ad espandere le proprie conoscenze con le tecnologie più moderne. Tra i linguaggi di programmazione più utilizzati troviamo i seguenti:

• Java<sup>[3](#page-14-1)</sup>: linguaggio di programmazione ad alto livello orientato agli oggetti, largamente utilizzato dalle aziende; in particolare, Java viene utilizzato da Sync

<span id="page-14-1"></span><sup>&</sup>lt;sup>3</sup>Oracle Corporation. Java. URL: [https://docs.oracle.com/javase/7/docs/technotes/guides/](https://docs.oracle.com/javase/7/docs/technotes/guides/language/) [language/](https://docs.oracle.com/javase/7/docs/technotes/guides/language/).

<span id="page-15-7"></span>Lab, in accoppiata al framework Spring<sup>[4](#page-15-0)</sup>, per lo sviluppo dei servizi REST necessari alle componenti back-end di svariati applicativi, tra cui ad esempio SynClinic e StreamCrusher. Questo linguaggio, abbinato al framework Spring, è stato utilizzato anche per lo sviluppo della componente back-end dell'applicativo SyncTrace, oggetto del mio tirocinio;

- JavaScript<sup>[5](#page-15-1)</sup>: linguaggio di programmazione orientato agli oggetti e agli eventi, originariamente pensato per la creazione di effetti dinamici interattivi per i siti web ma sempre più utilizzato come linguaggio general purpose per lo sviluppo di applicativi web e non web. Viene utilizzato dall'azienda per realizzare la componente logica delle single page application;
- TypeScript<sup>[6](#page-15-2)</sup>: *super-set* di *JavaScript* sviluppato da *Microsoft*. Questo linguaggio estende la sintassi di JavaScript in modo che ogni programma scritto in JavaScript possa funzionare anche con TypeScript, e come il primo viene utilizzato dall'azienda per realizzare la componente logica delle single page application. Si può trovare questo linguaggio, abbinato al  $framework$   $Angular<sup>7</sup>$  $Angular<sup>7</sup>$  $Angular<sup>7</sup>$ , in svariati prodotti dell'azienda, tra cui SynClinic e DPS4.0 ; è inoltre il linguaggio con il quale è stata scritta la componente front-end della web application di SyncTrace;
- HTML5 e CSS3<sup>[8](#page-15-4)</sup>: linguaggi di *markup* utilizzati, anche dall'azienda, per modellare la componente visiva delle single page application e, più in generale, dei siti web. Questi linguaggi di markup sono usati dall'azienda principalmente nei progetti che coinvolgono il framework Angular, come ad esempio SynClinic e  $DPS4.0$ :
- Kotlin<sup>[9](#page-15-5)</sup>: linguaggio di programmazione *general purpose* e multi-paradigma, sviluppato da JetBrains, utilizzato dall'azienda per sviluppare le applicazioni mobili per i dispositivi Android. Un esempio di utilizzo di questo linguaggio è l'applicazione mobile per il contact tracing del progetto SyncTrace;
- Swift<sup>[10](#page-15-6)</sup>: linguaggio di programmazione orientato agli oggetti, sviluppato da *Apple* e utilizzato dall'azienda per sviluppare le applicazioni mobili per i dispositivi iOS.

L'azienda utilizza anche svariati framework a supporto della programmazione; alcuni tra i framework più utilizzati dall'azienda sono:

• Spring: framework open-source per lo sviluppo di applicazioni con linguaggio di programmazione Java; viene utilizzato, possibilmente combinando il core del framework con altri progetti quali Spring Boot e Spring Data, per sviluppare applicativi lato server. Esempio di utilizzo di questo framework da parte di Sync Lab sono svariate applicazioni web la cui componente back-end è sviluppata con l'ausilio di queste tecnologie, come ad esempio SynClinic e StreamCrusher. La [Figura 1.3](#page-14-0) rappresenta l'architettura generale di tale framework;

<span id="page-15-1"></span><span id="page-15-0"></span><sup>4</sup>Spring Framework. url: <https://spring.io/>.

 $5$ Mozilla Foundation.  $JavaScript.$  URL: https://developer.mozilla.org/en-US/docs/Web/ [JavaScript](https://developer.mozilla.org/en-US/docs/Web/JavaScript).

<span id="page-15-3"></span><span id="page-15-2"></span> $6$ Type $Script:$  Typed JavaScript at Any Scale. URL: <https://www.typescriptlang.org/>.

<span id="page-15-4"></span><sup>7</sup>Angular Framework. url: <https://angular.io/>.

<sup>8</sup>The W3 Consortium. HTML& CSS. URL: [https://www.w3.org/standards/webdesign/htmlcss.](https://www.w3.org/standards/webdesign/htmlcss.html) [html](https://www.w3.org/standards/webdesign/htmlcss.html).<br><sup>9</sup>Kotlin Programming Language. URL: <https://kotlinlang.org/>.

<span id="page-15-6"></span><span id="page-15-5"></span>

 $^{10}\mathrm{Apple}$  INC. Swift. url: <https://developer.apple.com/swift/>.

<span id="page-16-4"></span>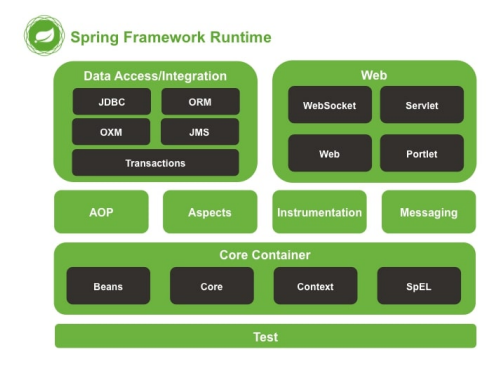

Figura 1.3: Architettura dello Spring framework.

#### <span id="page-16-0"></span>Fonte: javaboss.it

• Angular: framework open-source per lo sviluppo di applicazioni web tramite linguaggio di programmazione TypeScript. L'utilizzo principale di questa tecnologia risiede nello sviluppo di single page application reattive e costruite su un back-end composto da servizi REST. Esempi di utilizzo di questo framework sono SynClinic e DPS4.0, già citati in precedenza.

Oltre alla possibilità di sviluppare applicativi veloci e funzionali, questo framework offre anche un design pattern di tipo Model-View-ViewModel nativo rappresentato dalla [Figura 1.4,](#page-16-0) fattore che facilita la progettazione e lo sviluppo delle applicazioni;

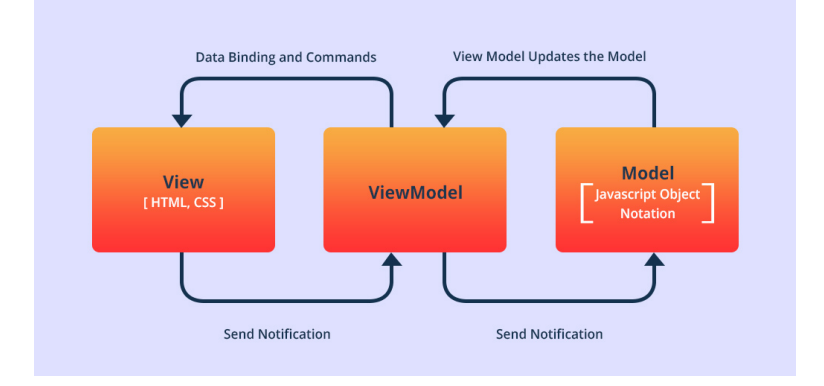

Figura 1.4: Pattern MVVM, adottato anche dal framework Angular.

<span id="page-16-1"></span>Fonte: alphalogicinc.com

• Electron<sup>[11](#page-16-2)</sup>: *framework open-source* che consente lo sviluppo dell'interfaccia grafica di applicazioni desktop utilizzando tecnologie tipicamente pensate per il web, quali HTML, CSS, JavaScript e TypeScript; per fare ciò, questa tecnologia combina il motore di rendering Chromium e il runtime  $NodeJS^{12}$  $NodeJS^{12}$  $NodeJS^{12}$ . La [Figura 1.5](#page-16-1) riassume la struttura di questa tecnologia.

<span id="page-16-2"></span> $11$  Electron - Build cross-platform desktop apps with JavaScript, HTML, and CSS. URL: [https:](https://www.electronjs.org/) [//www.electronjs.org/](https://www.electronjs.org/).

<span id="page-16-3"></span> $^{12}Runtime$   $Node.JS$ . URL: <https://nodejs.org/>.

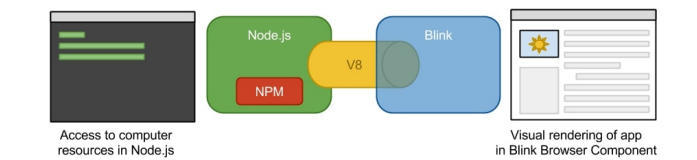

Figura 1.5: Funzionamento del framework Electron con NodeJS.

#### <span id="page-17-1"></span>Fonte: freecontent.manning.com

Sync Lab utilizza strumenti tecnologici anche per gestire il lavoro da remoto; in particolare, durante l'emergenza sanitaria ancora in corso, l'azienda fa uso di diverse tecnologie per organizzare il lavoro non in presenza, permettendo a tutti i collaboratori di rimanere correttamente aggiornati sulle attività e i compiti di cui sono responsabili. Alcune di queste tecnologie sono le seguenti:

- Google Meet: servizio di Google per effettuare videoconferenze online. Questa piattaforma viene usata dall'azienda, e in particolare è stata utilizzata anche durante il mio stage, per comunicare con gli altri collaboratori e poter rimanere aggiornati sui progressi effettuati;
- Discord: applicazione VoIP per la comunicazione vocale e testuale. Uno dei punti di forza di questa piattaforma, sfruttato anche dall'azienda, è la possibilità di poter avere più canali, sia testuali che vocali, all'interno dello stesso server ; questo permette una comunicazione più ordinata e metodica, riducendo il rischio di incomprensioni;
- Google Docs: servizio di Google per la condivisione di documenti online. Questa piattaforma è stata utilizzata in particolare durante il mio tirocinio per tenere traccia degli incrementi giornalieri che ho svolto;
- Trello: software gestionale in stile Kanban, utilizzato per coordinare il proprio workflow e visualizzare quello degli altri collaboratori. Questa piattaforma si sposa bene con la metodologia Agile che Sync Lab utilizza, in quanto può essere utilizzato come una Scrum board.

### <span id="page-17-0"></span>1.5 Propensione all'innovazione

Sync Lab presta grande attenzione anche all'innovazione e allo sviluppo, sia in senso tecnologico che industriale. L'azienda, infatti, conta tre dipartimenti ideati per sperimentare e innovare, i quali sono Research and Development, nato con lo scopo di promuovere nuovi prodotti nati da ricerche in svariati settori, Lab, in cui l'azienda sviluppa soluzioni a quanto studiato nel precedente dipartimento, e Start-up, il cui scopo è quello di promuovere le start-up di maggiore rilevanza per quanto riguarda l'innovazione; per fare ciò, Sync Lab collabora con svariati enti privati e università, sia italiane che estere.

Alcuni dei progetti di ricerca fondati e mantenuti da Sync Lab sono i seguenti:

• BIG-ASC: acronimo di BIG Data and Advanced Analytics for Secure Mobile Commerce, è un progetto che punta a creare una piattaforma Big Data che sappia rispondere a requisiti stringenti delle piattaforme di Mobile Commerce, come

#### 1.5. PROPENSIONE ALL'INNOVAZIONE 9

la scalabilità, l'autonomia e le performance, attraverso l'analisi continua e in tempo reale dei dati d'utilizzo. Per fare questo, Sync Lab collabora con l'azienda CeRICT e l'Università degli studi Parthenope di Napoli;

- eHealthNet: ecosistema software per la Sanità Elettronica, che si propone di intervenire su quattro aree tematiche riguardanti la sanità: interoperabilità, pervasività, sostenibilità e preventivabilità. Per lo sviluppo di questo progetto è stato avviato un laboratorio che vede come collaboratori svariate aziende private, l'Istituto Italiano di Tecnologia, l'Istituto Nazionale Tumori, l'Università degli studi Federico II di Napoli e l'Università degli studi di Salerno;
- BDA4PHR: piattaforma open-source, scalabile, estendibile e manutenibile che offre servizi di storing e Big Data Analytics dedicati ad informazioni di tipo medico-sanitario. Lo scopo di questo progetto è la creazione di un repository sicuro, distribuito e affidabile per la gestione, la condivisone e l'analisi di dati eterogenei. Tra i finanziatori di questo progetto ci sono l'Unione Europea e il Ministero dello Sviluppo Economico italiano.

I progetti a cui l'azienda prende parte sono molteplici e in continuo aumento; alcuni dei progetti ora attivi sono riassunti dal sito aziendale, del quale la [Figura 1.6](#page-17-0) è una cattura di schermo.

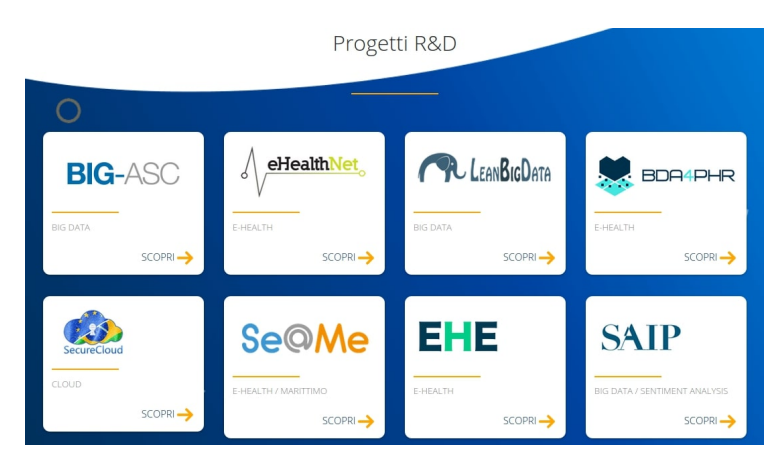

Figura 1.6: I progetti di ricerca e sviluppo a cui Sync Lab collabora.

#### <span id="page-18-0"></span>Fonte: synclab.it

Sempre nell'ambito dell'innovazione, posso dire che l'azienda ha un atteggiamento molto propositivo e aperto alle nuove tecnologie: non è raro, infatti, che i collaboratori propongano l'utilizzo di nuovi linguaggi, framework e strumenti per completare i servizi e i prodotti offerti dall'azienda.

Ho potuto respirare questo clima di apertura anche nell'ambito del mio tirocinio: avendo avuto accesso alla piattaforma Discord aziendale, ho potuto notare che il server è diviso in più sottocanali, ognuno dedicato a un ambito di sviluppo, in cui i dipendenti inoltrano articoli e documentazione riguardanti nuove tecnologie, aprendo così a un dibattito costruttivo.

## <span id="page-20-0"></span>Capitolo 2

## Il progetto nel contesto aziendale

### <span id="page-20-1"></span>2.1 Il rapporto tra stage e azienda

Lo stage è un momento fondamentale nella carriera di uno studente universitario; esso infatti rappresenta un passaggio dal mondo accademico al mondo del lavoro, permettendo di passare gradualmente da un'ottica di studio prettamente teorico, per quanto corredato da esercizi pratici, a un'ottica di lavoro con tecnologie, strumenti e metodologie utilizzate quotidianamente dalle aziende.

Sync Lab, avendo sedi in città universitarie ed essendo sempre tesa verso l'innovazione, prende con grande serietà l'opportunità di ospitare tirocini al suo interno. Questo si può vedere dalla grande esperienza che questa azienda ha in fatto di stage: essi sono infatti organizzati in modo da conformarsi al meglio alle esigenze dello studente, in quanto molto flessibili in termini di durata complessiva. In Sync Lab, inoltre, lo studente non solo è seguito da un tutor esterno, che si occupa di guidare il tirocinante sia organizzativamente che pragmaticamente durante lo sviluppo, ma può trovare aiuto e consiglio anche negli altri collaboratori dell'ufficio.

Per quanto riguarda le motivazioni che ha Sync Lab ad ospitare stage universitari, ho individuato le seguenti:

- Prima tra tutte è la tendenza all'innovazione: uno studente universitario, infatti, per quanto inesperto della vita lavorativa è mediamente più aggiornato sulle nuove tecnologie, e questo porta l'azienda ad aprirsi a nuove tematiche;
- Vi è poi un'ottica di assunzione futura: le università sono infatti per Sync Lab il principale bacino di nuovi lavoratori. È molto frequente, infatti, che dopo un tirocinio ben riuscito l'azienda offra un contratto di lavoro allo studente, se questi è disponibile al lavoro;
- Infine, un aspetto da prendere in considerazione è quello economico: l'azienda, infatti, non è obbligata a pagare un rimborso spese al tirocinante, e la maggior parte delle spese assicurative sono a carico dell'università; la presenza di uno o più tirocinanti, infine, non rappresenta un costo rilevante in termini di risorse.

### <span id="page-21-4"></span><span id="page-21-0"></span>2.2 L'azienda in relazione al contesto attuale

Il 31 dicembre 2019, le autorità cinesi riferiscono all'Organizzazione Mondiale della Sanità di 41 casi di polmonite anomala che si sono verificati a Wuhan, capitale della provincia di Hubei, in Cina; pochi giorni dopo, gli scienziati cinesi identificano il nuovo virus con il nome di 2019-nCov. Inizialmente tutto il mondo sottovaluta questa situazione, pensando che sia un problema riguardante solo la Cina e pochi altri paesi del sud-est asiatico; il 31 gennaio 2020, però, vengono confermati i primi due casi di contagio in Italia.[1](#page-21-2) Da quel momento, la sensazione che potesse diventare un problema globale comincia a farsi strada nei pensieri di molte persone.

I giorni a seguire vedono una rapida successione di eventi: a inizio febbraio il virus viene rinominato dall'OMS in SARS-CoV-2, a fine febbraio scattano le cosiddette zone rosse in Italia, zone da cui diventa illegale uscire e in cui è illegale entrare, il 7 marzo la Lombardia diventa totalmente zona rossa e, due giorni dopo, scatta il lockdown in tutta Italia<sup>[2](#page-21-3)</sup>. Da questo momento, la maggior parte dei luoghi di lavoro viene chiusa, e questo shutdown dura fino all'introduzione della fase 2, il 4 maggio, giorno in cui alcune attività vengono riavviate, e ancora parzialmente fino al 15 giugno, giorno in cui scatta la fase 3 che durerà fino al 13 ottobre.

Durante questo periodo di emergenza sanitaria, molte aziende cominciano ad adottare le tecniche del remote working e dello smart working; tra queste aziende c'è anche Sync Lab, che si attrezza per permettere ai suoi dipendenti e ai tirocinanti di lavorare da casa, interrompendo inizialmente e riducendo di molto successivamente la presenza fisica negli uffici.

Questo contesto di attualità è di grande importanza anche per quanto riguarda il mio stage: temporalmente parlando, infatti, il mio tirocinio è coinciso con la cosiddetta fase 3. Sebbene fosse possibile effettuare incontri fisici, l'azienda ha infatti deciso di ridurre tali incontri per una questione di sicurezza; da questo ne deriva che ho svolto gran parte del mio tirocinio da casa, senza poter accedere direttamente alle strutture e alle infrastrutture se non una volta alla settimana.

Oltre a questo, il periodo è di vitale importanza anche per descrivere lo scopo del mio tirocinio: come descrivo più approfonditamente nella sezione seguente, infatti, il progetto di stage si configura all'interno del progetto SyncTrace, un insieme di applicativi concernenti il tema del contact tracing.

## <span id="page-21-1"></span>2.3 Lo scopo dello stage

In risposta alla situazione sanitaria, molte aziende del settore ICT si sono attivate per sviluppare applicazioni e sistemi di contact tracing. Il contact tracing, rappresentato schematicamente in [Figura 2.1,](#page-21-1) consiste nell'identificazione delle persone che potrebbero essere venute a contatto con una persona infetta, e nella successiva raccolta di ulteriori informazioni, quali vicinanza e tempo di esposizione, su tali contatti; il fine di questa pratica è aiutare il sistema sanitario a individuare i possibili contagi, arrivando a costruire un albero dei contatti per poter agire tempestivamente sula diffusione.

<span id="page-21-2"></span><sup>&</sup>lt;sup>1</sup>Il Sole 24 Ore. Cronistoria del Coronavirus. URL: [https://lab24.ilsole24ore.com/storia](https://lab24.ilsole24ore.com/storia-coronavirus/)[coronavirus/](https://lab24.ilsole24ore.com/storia-coronavirus/).

<span id="page-21-3"></span><sup>2</sup> [Ibid.](#page-21-2)

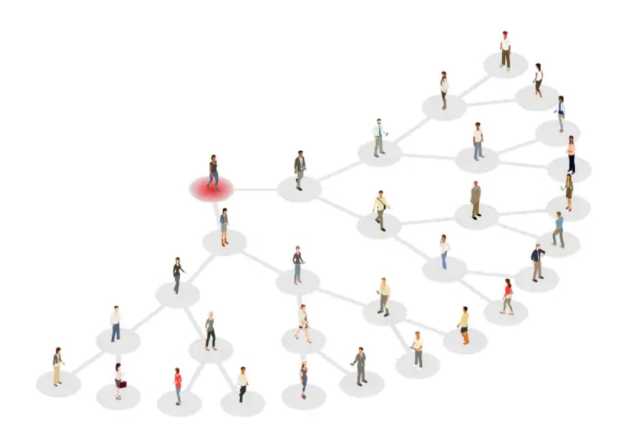

Figura 2.1: Rappresentazione schematica del contact tracing.

#### <span id="page-22-0"></span>Fonte: mashable.com

Tra le aziende che si sono mobilitate per questa causa c'è anche Sync Lab, che ha avviato un suo progetto in tale ambito chiamato SyncTrace. Questo sistema ha come scopo lo sviluppo di due prodotti differenti ma in relazione tra loro: un'applicazione di contact tracing puro e un applicativo di gestione e organizzazione per i medici e per gli esercenti di attività commerciali.

Il primo applicativo, mostrato in [Figura 2.2,](#page-22-0) è pensato per l'utilizzo da parte di tutta la popolazione e ha come unico scopo il tracciamento dei contatti delle persone infette; esso è in forma di applicazione per dispositivi mobili, quali smartphone e tablet, ed è pensato in modo da tracciare i contatti e i livelli di rischio di positività basandosi su parametri oggettivi come la vicinanza e il tempo di esposizione.

<span id="page-22-1"></span>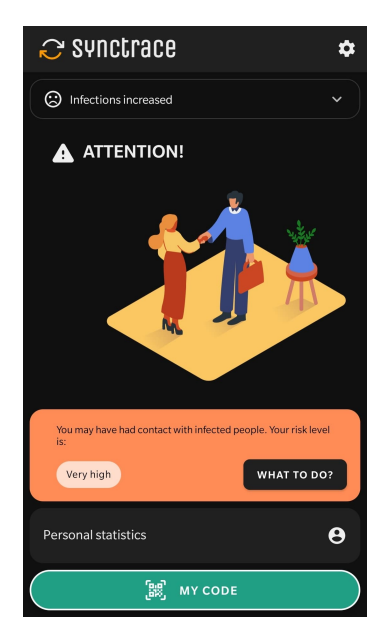

Figura 2.2: Immagine di cattura di schermo iniziale dell'applicazione SyncTrace. Il secondo applicativo, consistente in una web application rappresentata in [Figura](#page-22-1)

<span id="page-23-4"></span>[2.3,](#page-22-1) è pensato per fornire un'interfaccia di gestione del sistema ai medici e come applicazione di controllo per gli esercenti. Esso ha quindi un doppio utilizzo:

- I medici, una volta identificati come tali, possono usarlo per registrare nuovi contatti infetti, eliminare i dati di eventuali pazienti non infetti e verificarne la presenza e/o il livello di rischio di contagio nel sistema condiviso;
- Gli esercenti, una volta registrati come tali, possono controllare l'eventuale positività o il livello di rischio di contagio dei clienti che accedono alle proprie attività.

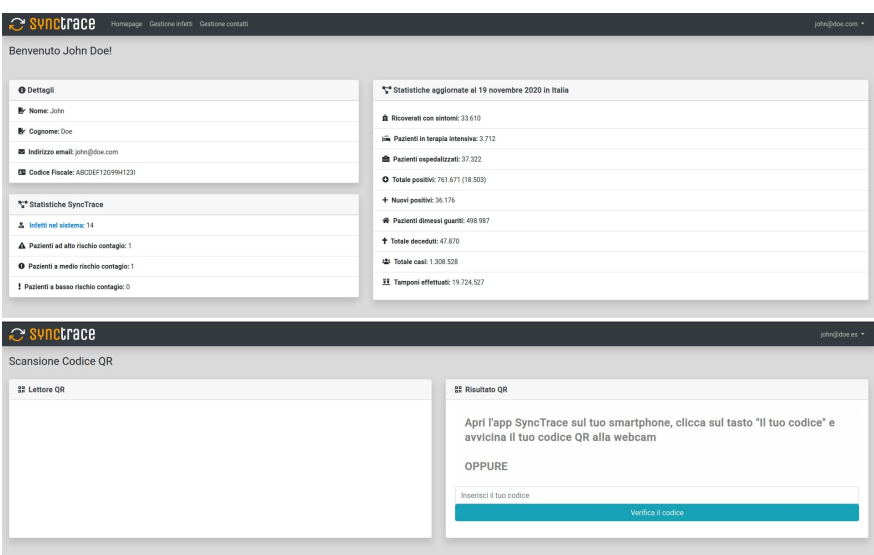

<span id="page-23-2"></span>Figura 2.3: Immagine di cattura di schermo iniziale della webapp per, rispettivamente, medici ed esercenti.

Il mio progetto di stage si inserisce nel contesto di quest'ultimo applicativo descritto. Lo scopo principale del mio tirocinio è, infatti, effettuare il porting dell'applicativo utilizzando il *framework Ionic*<sup>[3](#page-23-3)</sup>, per poter riutilizzare parte della logica già sviluppata secondo il principio del write once, run anywhere.

### <span id="page-23-0"></span>2.4 Vincoli e obiettivi dello stage

Prima di cominciare il tirocinio ho definito, insieme al tutor aziendale, gli obiettivi e i vincoli che il mio lavoro avrebbe dovuto rispettare. Questo ha portato alla stesura di un piano di lavoro, riportante lo scopo dello stage, i prodotti attesi, la pianificazione settimanale del lavoro e gli obiettivi del progetto; durante il progetto, però, questo piano di lavoro ha subito due modifiche per meglio adattarsi a esigenze personali e per occupare al meglio il tempo in termini di produttività.

### <span id="page-23-1"></span>2.4.1 Vincoli temporali

Lo stage aveva una durata prevista di 8 settimane, di cui 7 da 40 ore l'una e l'ultima da 20 ore, per un totale di 300 ore. Come già detto, la maggior parte del progetto si è

<span id="page-23-3"></span><sup>3</sup> Ionic - Cross-Platform Mobile App Development. URL: <https://ionicframework.com/>.

#### 2.4. VINCOLI E OBIETTIVI DELLO STAGE 15

svolto in smart working: ho quindi lavorato una media di 8 ore giornaliere da casa. I giorni in cui mi sono recato in ufficio, generalmente il venerdì di ogni settimana, l'orario di lavoro è stato dalle 09.00 alle 18.00, con un'ora di pausa pranzo. Di seguito, in [Tabella 2.1,](#page-24-1) riporto un riassunto delle attività svolte, divise per ore e settimane.

<span id="page-24-1"></span>

| Settimana      | <b>Ore</b>     | Attività                                                          |  |  |
|----------------|----------------|-------------------------------------------------------------------|--|--|
| 1              | 8              | Formazione sul linguaggio Java SE                                 |  |  |
|                | 16             | Formazione sul linguaggio Java EE                                 |  |  |
|                | 16             | Formazione sul framework Spring                                   |  |  |
| $\mathfrak{D}$ | 40             | Formazione sul framework Spring                                   |  |  |
|                | 24             | Formazione sul linguaggio JavaScript                              |  |  |
| $\mathcal{S}$  | 8              | <b>Formazione</b> sul linguaggio TypeScript                       |  |  |
|                | 8              | Formazione sul runtime NodeJS                                     |  |  |
| $\frac{1}{4}$  | 40             | Formazione sul framework Angular                                  |  |  |
|                | 20             | Formazione sul <i>framework Ionic</i> e su quanto fatto nel       |  |  |
| $\overline{5}$ |                | progetto precedente                                               |  |  |
|                | $\overline{4}$ | Configurazione dell'ambiente di produzione                        |  |  |
|                | 16             | Codifica delle maschere previste dal progetto                     |  |  |
| 6              | 24             | Codifica delle maschere previste dal progetto                     |  |  |
|                | 16             | Configurazione del server di back-end tramite containeriz-        |  |  |
|                |                | zazione con piattaforma Docker                                    |  |  |
| $\gamma$       | 8              | Configurazione del <i>server</i> di back-end tramite containeriz- |  |  |
|                |                | zazione con piattaforma Docker                                    |  |  |
| 8              | 16             | Codifica delle ultime maschere e di componenti aggiuntive         |  |  |
|                | 24             | Verifica del codice scritto                                       |  |  |
|                | 8              | Collaudo dell'applicativo prodotto                                |  |  |
| 9              | 24             | Documentazione dell'intero progetto                               |  |  |
|                |                | Codifica e verifica di ultimi $fix$ a bug trovati tramite il      |  |  |
|                | 8              | collaudo                                                          |  |  |

Tabella 2.1: Suddivisione settimanale delle attività

#### <span id="page-24-0"></span>2.4.2 Vincoli organizzativi

Prima di cominciare lo stage ho inoltre pattuito i vincoli organizzativi con il tutor aziendale. Come già detto, per quanto riguarda questo frangente è stato deciso di lavorare in smart working per la maggior parte della durata del progetto; abbiamo inoltre deciso di incontrarci periodicamente, solitamente il venerdì, per fare il punto della situazione e potermi allineare con il tutor aziendale.

Ho rendicontato il lavoro che ho effettuato, sia in remoto che in presenza, in un foglio di calcolo online riportante la data, le attività svolte in tale data e l'approvazione o meno da parte del tutor aziendale; ho aggiornato questo documento quotidianamente, e settimanalmente ho ricevuto il feedback da parte del tutor. In [Figura 2.4](#page-24-0) riporto una porzione di tale documento.

<span id="page-25-3"></span>

|                | A           | B                                                                                                    | C                 |
|----------------|-------------|----------------------------------------------------------------------------------------------------|-------------------|
| 1              | <b>Data</b> | <b>Argomenti</b>                                                                                                    | <b>Verificato</b> |
| $\overline{2}$ |             | 31/08/2020 Ripasso del linguaggio Java SE: sintassi, costrutti, buone pratiche di programmazione                                                                                                    | OK                |
| 3              |             | Studio pratico del linguaggio Java SE [traduzione di un programma esistente da C++ a<br>01/09/2020 Java per esercizio], breve overview di Java EE                                                                                                    | OK                |
| $\overline{4}$ |             | Studio teorico di Java EE (videolezioni) + primo approccio pratico allo sviluppo di servlet<br>02/09/2020 con Java EE e glassfish                                                                                                    | OK                |
| 5              |             | Conclusione studio generale di Java EE con annessi piccoli esercizi pratici riguardanti JPA.<br>Inizio studio teorico del framework Spring e configurazione del sistema per i futuri esercizi<br>pratici su questo [installazione e configurazione di ide, framework, database mygl,<br>03/09/2020 server tomcatl, e per il futuro sviluppo dell'applicativo richiesto da piano di lavoro | OK                |
| 6              |             | Fine della configurazione del sistema per i futuri esercizi (risolte problematiche con mysgl),<br>inizio dello studio dello spring framework (panoramica dell'architettura e del funzionamento<br>04/09/2020 generale, creazione del primo progetto di test)                                                                                                    | OK                |
| $\overline{7}$ |             | Inizio del secondo progetto di test (da cui si espande poi tutto il resto); introduzione allo<br>spring mvc, creazione di un template con apache tiles e inizio dello studio dello strato di<br>07/09/2020 persistenza (connessione dell'applicativo di prova con il database)                                                                                                    | OK                |
| 8              |             | Continuazione dello studio dello spring framework, in particolare creazione dello strato di<br>persistenza e dello strato di servizio dell'applicativo, con precedente configurazione<br>della fonte dati (database mysql). Creazione delle prime query, con anche utilizzo delle stored<br>08/09/2020 procedures, e inizio delle prime view                                              | OK                |
| 9              |             | Continuazione dello studio dello spring framework, in particolare continuazione della vista<br>con dati prelevati dal database e form di inserimento dati; studio delle diverse notazioni del<br>controller nello spring framework; panoramica sulla sicurezza (prevalentemente prevenzione<br>09/09/2020 di sgl injection)                                                               | ok                |
| 10             |             | Continuazione dello studio dello spring framework, in particolare internazionalizzazione,<br>10/09/2020 perfezionamento della vista, JPA2                                                                                                    | ok                |
| 11             |             | Studio di spring Boot e dei web services; studio del formato ison e suo utilizzo nell'ambito<br>di architetture rest con Spring Boot; full stack development con il framework spring (e spring<br>11/09/2020 boot) e angularis. Conclusione dello studio di Spring                                                                                                    | ok                |

<span id="page-25-1"></span>Figura 2.4: Porzione del registro delle attività.

Per quanto riguarda il salvataggio e il versionamento del codice e della documentazione prodotti, inoltre, ho fatto uso della repository GitLab aziendale.

### <span id="page-25-0"></span>2.4.3 Vincoli tecnologici

Per quanto riguarda i vincoli tecnologici, posso dire di essere stato abbastanza libero nella scelta di quali strumenti utilizzare; i vincoli a cui sono sottostato sono quindi stati decisi principalmente da me, in accordo con il tutor aziendale, come riporto di seguito.

#### Sistema operativo

Essendo il prodotto a cui ho lavorato non coperto da segreto industriale, ho svolto l'intero progetto sulla mia macchina senza bisogno di software esterni per rispettare le norme di sicurezza aziendali. Il sistema operativo che ho utilizzato per lo sviluppo è stato GNU/Linux, in particolare la distribuzione Arch Linux a 64 bit.

#### PostgreSQL

Sebbene il mio lavoro non comprendesse l'utilizzo diretto di un database, la componente back-end dell'applicativo fa uso del *database* relazionale  $PostgresQL<sup>4</sup>$  $PostgresQL<sup>4</sup>$  $PostgresQL<sup>4</sup>$ ; ho avuto modo di utilizzare questa tecnologia durante il processo di collaudo, per verificare che i dati inseriti dall'applicazione venissero correttamente immagazzinati dal database.

#### Docker

Per effettuare il deployment della componente back-end dell'applicativo, necessaria al processo di collaudo su dispositivo mobile, ho fatto uso dello strumento di contai-

<span id="page-25-2"></span> $\frac{4\text{Postqres}}{QL}$ : The world's most advanced open source database. URL: [https://www.postgresql.](https://www.postgresql.org/) [org/](https://www.postgresql.org/).

#### <span id="page-26-3"></span>2.4. VINCOLI E OBIETTIVI DELLO STAGE 17

nerizzazione *Docker*<sup>[5](#page-26-1)</sup>. Questo mi ha permesso di rendere la suddetta componente installabile facilmente su qualsiasi sistema.

#### Android Studio

Per effettuare il collaudo di quanto sviluppato su dispositivo mobile, sono stato vincolato all'ambiente di sviluppo integrato Android Studio, fornito gratuitamente dall'azienda JetBrains, per la compilazione dell'applicazione per dispositivi Android; in accoppiata a questo ho utilizzato il tool ADB (Android Debug Bridge) per l'installazione dell'applicazione sul dispositivo.

#### Documentazione

Per quanto riguarda la documentazione, su consiglio del mio tutor aziendale la mia scelta è ricaduta sul *tool Compodoc*<sup>[6](#page-26-2)</sup>, uno strumento simile a *Javadoc* per applicazioni sviluppate tramite il *framework Angular*; questo strumento ha permesso la generazione automatica di documentazione a partire da commenti strutturati al codice.

#### <span id="page-26-0"></span>2.4.4 Obiettivi

Insieme al tutor aziendale ho delineato gli obiettivi dello stage e li ho riportati in un piano di lavoro validato dal tutor interno, il prof. Tullio Vardanega. Ogni obiettivo possiede un nome formato nel seguente modo:

O-[tipologia][numero]

dove:

- [tipologia] indica la tipologia di obiettivo. Questa può essere:
	- O: obbligatorio, ossia un obiettivo vincolante e necessario da soddisfare;
	- D: desiderabile, ossia un obiettivo non vincolante ma dal riconoscibile valore aggiunto;
	- F: facoltativo, ossia un obiettivo non vincolante e rappresentante un valore aggiunto non competitivo.
- [numero] consiste in un numero, progressivo per ogni tipologia.

Di seguito riporto, in [Tabella 2.2,](#page-27-1) gli obiettivi inizialmente individuati.

<span id="page-26-2"></span><span id="page-26-1"></span> $5$ Docker: Empowering App Development for Developers. URL: <https://www.docker.com/>.

 $6$ Compodoc - The missing documentation tool for your Angular application. url: https:// [compodoc.app/](https://compodoc.app/).

<span id="page-27-1"></span>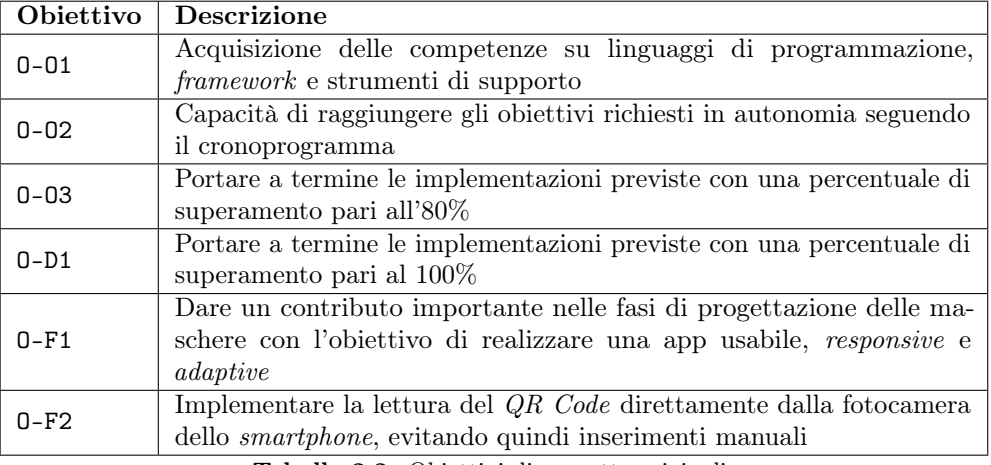

Tabella 2.2: Obiettivi di progetto originali.

In corso di progetto il piano di lavoro è stato rimodulato, in quanto ho svolto parte del lavoro in un tempo minore del previsto; ai precedenti obiettivi si è quindi aggiunto l'obiettivo che riporto in [Tabella 2.3.](#page-27-2)

<span id="page-27-2"></span>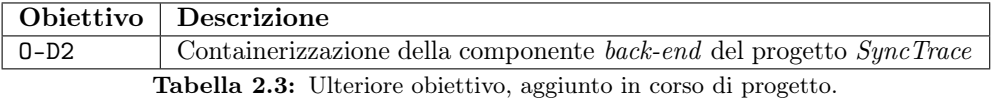

Il piano di lavoro identifica inoltre i prodotti attesi, cioè:

- Un documento tecnico che descriva le maschere utilizzate;
- Il codice rilasciato sul repository indicato dall'azienda.

### <span id="page-27-0"></span>2.5 Motivazione della scelta

Sono venuto a conoscenza di Sync Lab durante l'evento StageIT 2020. Questo evento, organizzato dal prof. Tullio Vardanega dell'Università degli Studi di Padova in collaborazione con l'associazione di imprenditori Assindustria Venetocentro, è un'occasione in cui gli studenti di diverse facoltà dell'università di Padova vengono messi in contatto con le aziende presenti sul territorio.

L'evento viene organizzato annualmente; quest'anno, però, a causa dell'emergenza sanitaria non si è potuto svolgere in presenza. Nonostante questo, l'adesione da parte delle aziende e degli studenti è stato comunque soddisfacente, anche grazie al fatto che, seguendo gli incontri con le aziende per via telematica, è stato possibile contattarne più di una contemporaneamente.

Durante l'evento StageIT ho avuto occasione di parlare con i rappresentanti di quattro aziende operanti nel comune di Padova, tra cui l'ing. Fabio Pallaro di Sync Lab.

Gli ambiti di stage a cui ero interessato erano principalmente tre: sviluppo software mobile, data science e cybersecurity. Uno dei motivi per cui ho optato per Sync Lab

#### <span id="page-28-3"></span>2.6. FORMAZIONE 19

come azienda è stato che l'ing. Pallaro mi ha offerto due diversi ambiti di stage: uno riguardante lo sviluppo di un'applicazione per dispositivi mobili tramite framework Ionic, e uno riguardante l'aspetto di sicurezza dei prodotti che l'azienda stava e avrebbe sviluppato con altri tirocinanti, entrambi ambiti a cui ero particolarmente interessato. L'azienda, inoltre, mi è sembrata molto attenta agli studenti interessati a un tirocinio presso di essa, segno a mia opinione di serietà, professionalità e apertura a nuove esperienze.

Per quanto riguarda il progetto, ho infine optato per lo sviluppo di un applicativo mobile per svariati motivi, anzitutto l'ambito: la tematica del contact tracing mi è infatti fin da subito interessata per l'utilità che può avere in situazioni come quella attuale. Oltre a questo, ho trovato che le tecnologie che sarei poi andato ad utilizzare fossero interessanti da un punto di vista personale e, soprattutto, professionale: i linguaggi JavaScript e TypeScript e i framework web e mobile come Angular e Ionic, infatti, sono utilizzati sempre di più frequentemente dalle aziende operanti nel settore IT.

### <span id="page-28-0"></span>2.6 Formazione

Ho dedicato il primo mese del mio tirocinio allo studio e all'approfondimento di tutte le conoscenze che mi sarebbero servite, o mi sarebbero state utili, a sviluppare il progetto di stage vero e proprio. Gli strumenti che ho utilizzato a tale scopo sono molteplici: anzitutto, ho fatto uso della piattaforma Udemy per acquisire le informazioni teoriche riguardanti le tecnologie oggetto di studio; a questo ho associato anche l'utilizzo della piattaforma YouTube, sulla quale ho trovato svariati video di particolare utilità. Per quanto riguarda gli esercizi pratici, invece, ho fatto uso sia della piattaforma Udemy che di tool per l'esercitazione, quali ad esempio il pacchetto npm "LearnYouNode"[7](#page-28-2) per quanto riguarda lo studio del runtime NodeJS.

#### <span id="page-28-1"></span>2.6.1 Tecnologie

Ho cominciato lo studio delle tecnologie con il linguaggio di programmazione Java, del quale ho appreso principalmente la sintassi, i costrutti di base e, soprattutto, l'implementazione di servlet e le JPA (Java Persistence API) del linguaggio Java Enterprise Edition. Sebbene il mio progetto non prevedesse lo sviluppo in codice Java, la componente back-end del prodotto cui il mio progetto appartiene è scritto con questo linguaggio in accoppiata al framework Spring; ho quindi ritenuto opportuno, insieme al tutor aziendale, approfondire questo argomento per poter comprendere almeno a grandi linee il funzionamento del back-end. Successivamente ho quindi studiato il framework Spring: di questo ho appreso a grandi linee il funzionamento generale, comprendente i diversi strati da cui è composto un applicativo sviluppato con questa tecnologia (database, persistenza, business e presentazione).

Una volta terminato lo studio delle tecnologie riguardanti la componente back-end del prodotto, sono passato allo studio di quelle riguardanti la componente front-end. Ho quindi cominciato con lo studio di JavaScript, linguaggio del quale avevo già delle conoscenze abbastanza radicate; di questo ho quindi approfondito aspetti avanzati, quali promise, fetch api e le funzioni asincrone. Sebbene anche questo linguaggio non fosse previsto dal mio progetto, è stato comunque utile da studiare come base per lo studio di TypeScript, che è stato quello principalmente utilizzato per lo sviluppo

<span id="page-28-2"></span> $7$ Il pacchetto LearnYouNode. URL: <https://www.npmjs.com/package/learnyounode>.

dell'applicativo del mio progetto.

Una volta concluso lo studio di questi linguaggi di programmazione ho approfondito i framework che li utilizzano nel contesto del mio progetto di stage. Per primo ho studiato Angular, che è la tecnologia utilizzata per lo sviluppo dell'applicativo di cui il mio progetto prevedeva il porting; è stato quindi necessario studiarlo per capire al meglio come fosse strutturato tale applicativo. Ho infine approfondito il framework Ionic che è stato quello che più ho utilizzato per lo sviluppo.

Per completare le mie conoscenze in ambito back-end JavaScript, inoltre, ho studiato il runtime NodeJS. Nessun componente del prodotto a cui il mio progetto appartiene è sviluppato interamente con NodeJS; alcune componenti di esso vengono utilizzate, però, per la gestione del collegamento tra la componente front-end e quella back-end dell'applicativo di cui ho eseguito il porting.

Ho infine approfondito Docker, piattaforma che automatizza il deployment di applicazioni all'interno di macchine virtuali linux minimali. Ho approfondito questo argomento a sviluppo già cominciato, poiché per il processo di collaudo si è reso necessario per me avere la componente back-end del prodotto su un server accessibile via http, e mi è stato proposto di containerizzare tale componente per poter effettuare un deployment più efficiente. In [Figura 2.5](#page-28-1) ho riportato uno schema che mostra come le diverse tecnologie interagiscono tra loro nel caso del progetto oggetto del mio stage.

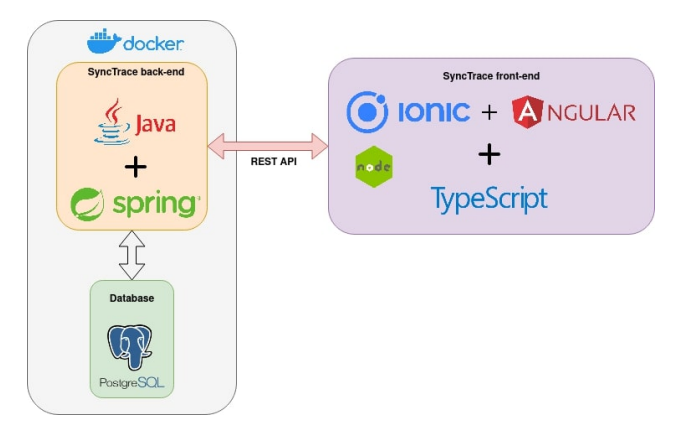

<span id="page-29-1"></span>Figura 2.5: Schema rappresentante le relazioni che sussistono tra le tecnologie descritte in SyncTrace.

#### <span id="page-29-0"></span>2.6.2 Progetto

Come precedentemente riportato, il mio progetto si è concretizzato nell'effettuare il porting di una web application su dispositivi mobili tramite il framework Ionic. L'applicazione web, consistente in una *single page application* sviluppata in TypeScript tramite il framework Angular, offre le stesse funzionalità dell'applicativo sviluppato da me; molte di queste, però, non sono traslabili direttamente su mobile, poiché consistenti di elementi non nativi dei sistemi operativi mobili. Esempio di ciò sono sia piccolezze estetiche, quali ad esempio i bottoni, i form e gli alert, che l'utilizzo delle risorse hardware del sistema, quali ad esempio la fotocamera, i bottoni fisici e gli strumenti di misura come l'accelerometro. Ho quindi effettuato anche uno studio su quanti e quali componenti software avrei dovuto cambiare per sviluppare correttamente il mio prodotto.

## <span id="page-30-0"></span>Capitolo 3

## Il progetto di stage

### <span id="page-30-1"></span>3.1 Analisi dei requisiti

Ho effettuato l'analisi dei requisiti aiutandomi con quanto fatto durante il progetto precedente, di cui il mio prodotto è un porting: le funzionalità offerte dal sistema che ho sviluppato, infatti, devono essere e sono le medesime di tale progetto. Prima di cominciare le attività di progettazione e codifica ho quindi delineato i requisiti richiesti dal progetto al fine di avere uno strumento concreto per verificare l'avanzamento del prodotto e poter validare infine quanto fatto.

In questa sezione riporto i casi d'uso dell'applicativo che ho sviluppato; questi non sono parte della documentazione che ho prodotto durante il progetto, ma solo uno strumento a me congeniale per descrivere sinteticamente le funzionalità offerte dal prodotto che ho sviluppato.

#### <span id="page-30-2"></span>3.1.1 Casi d'uso

I casi d'uso consistono in diagrammi che descrivono le possibili interazioni tra l'utente e il sistema. Ogni caso d'uso riportato in questa sezione possiede un codice identificativo, formato nel seguente modo:

```
UC[codicepadre].[codicefiglio]
```
dove:

- UC significa Use Case;
- [codicepadre] è un numero progressivo che inizia da 1;
- [codicefiglio] è un numero progressivo che inizia da 1 ad ogni incremento di [codicepadre].

Ho qui riportato solamente i casi d'uso principali riguardanti gli attori primari, al fine di esporre chiaramente solo le funzionalità richieste dal sistema oggetto del mio stage.

#### <span id="page-30-3"></span>Attori primari

Gli attori primari, riportati in [Figura 3.1,](#page-30-3) corrispondono agli utenti che interagiscono con il sistema.

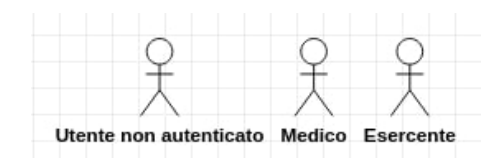

<span id="page-31-0"></span>Figura 3.1: Attori principali.

Nel sistema del prodotto che ho sviluppato, gli attori principali sono i seguenti:

- Utente non autenticato: utente, medico o esercente, che non si è ancora autenticato sulla piattaforma;
- Medico: utente che si è autenticato come medico sulla piattaforma;
- Esercente: utente che si è autenticato come esercente sulla piattaforma.

#### Diagrammi dei casi d'uso

#### <span id="page-31-2"></span>Utente non autenticato

La [Figura 3.2](#page-31-2) riporta i casi d'uso dell'utente non autenticato.

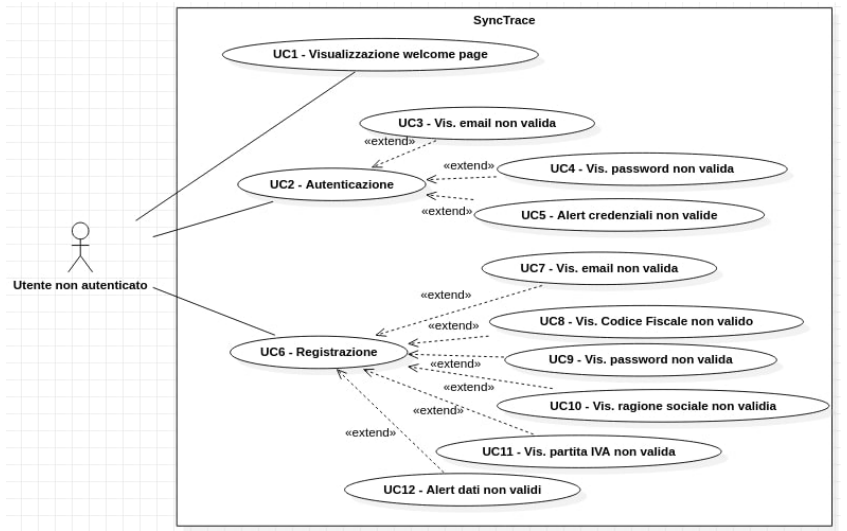

<span id="page-31-1"></span>Figura 3.2: Diagramma dei casi d'uso per un utente non autenticato.

- Attore primario: l'utente non autenticato;
- Descrizione: l'utente non autenticato non può accedere al resto dell'applicazione. Per poterlo fare deve autenticarsi o registrarsi, e questo deve venire offerto dall'applicazione;
- Precondizione: l'applicazione offre la possibilità di autenticarsi o registrarsi;
- Scenario principale: l'utente non autenticato visualizza la pagina di benvenuto. Dopo aver cliccato sul pulsante Inizia può autenticarsi (UC2) o registrarsi (UC6);
- Postcondizione: l'utente si è autenticato;
- Estensioni:
- Se l'utente in autenticazione inserisce una mail o una password mal formattata viene visualizzato un errore sul campo errato (UC3 e UC4);
- Se l'utente tenta di autenticarsi con credenziali non valide viene visualizzato un alert (UC5);
- Se l'utente in registrazione inserisce mail, codice fiscale, password, ragione sociale o partita IVA mal formattati viene visualizzato un errore sul campo errato (UC7, UC8, UC9, UC10 e UC11);
- Se l'utente in registrazione inserisce dati non validi viene visualizzato un alert (UC12).

#### <span id="page-32-1"></span>Medico

La [Figura 3.3](#page-32-1) riporta i casi d'uso dell'utente medico.

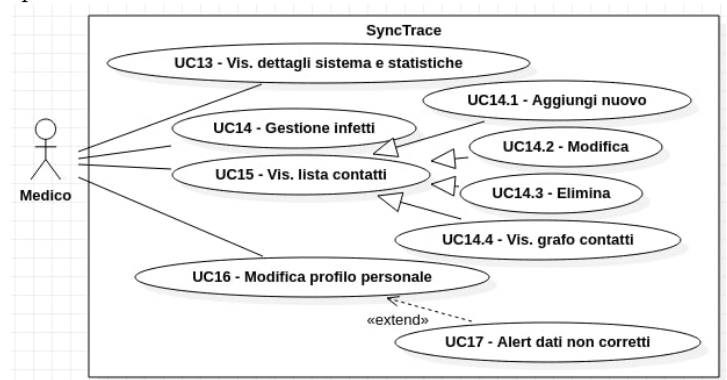

<span id="page-32-0"></span>Figura 3.3: Diagramma dei casi d'uso per un utente autenticato come medico.

- Attore primario: l'utente autenticato come medico;
- Descrizione: l'utente medico può accedere alle funzionalità offerte dall'applicazione per il suo ruolo;
- Precondizione: l'applicazione permette di accedere alle funzionalità offerte ai medici;
- Scenario principale: il medico può visualizzare i dettagli del sistema e le statistiche riguardanti COVID-19 in Italia (UC13), gestire gli infetti (UC14 e sottocasi), visualizzare la lista dei contatti presenti nel sistema (UC15) e modificare il profilo personale (UC16);
- Postcondizione: l'utente ha utilizzato le funzionalità a lui riservate;
- Estensioni: se l'utente modifica i suoi dati inserendo dati errati viene visualizzato un alert (UC17).

#### <span id="page-32-2"></span>Esercente

La [Figura 3.4](#page-32-2) riporta i casi d'uso dell'utente esercente.

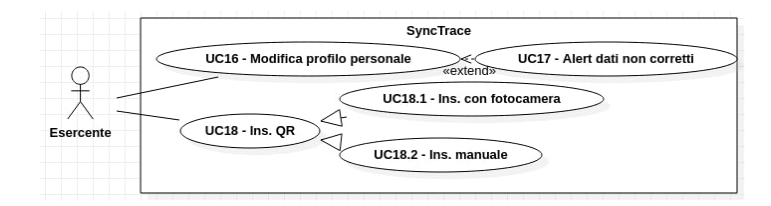

<span id="page-33-1"></span>Figura 3.4: Diagramma dei casi d'uso per un utente autenticato come esercente.

- Attore primario: l'utente autenticato come esercente;
- Descrizione: l'utente esercente può accedere alle funzionalità offerte dall'applicazione per il suo ruolo;
- Precondizione: l'applicazione permette di accedere alle funzionalità offerte agli esercenti;
- Scenario principale: l'esercente può modificare il profilo personale (UC16) e inserire il codice QR (UC18) tramite fotocamera o manualmente (sottocasi di UC18);
- Postcondizione: l'utente ha utilizzato le funzionalità a lui riservate;
- Estensioni: se l'utente modifica i suoi dati inserendo dati errati viene visualizzato un alert (UC17).

#### <span id="page-33-0"></span>3.1.2 Requisiti

Una volta definiti i casi d'uso ho delineato i requisiti del progetto che sarei andato a sviluppare; per fare ciò sono partito dai requisiti precedentemente definiti e riportati in documentazione, e li ho espansi con i requisiti dell'applicativo oggetto del mio stage. Ogni requisito possiede un codice identificativo così definito:

#### R[tipo][importanza]-[numero]

#### dove:

- R indica che è un requisito;
- [tipo] identifica il tipo di requisito. Questo può essere:
	- F: requisito funzionale;
	- Q: requisito qualitativo;
	- V: requisito di vincolo;
- [importanza] identifica l'importanza del requisito. Questa può essere:
	- O: requisito obbligatorio;
	- D: requisito desiderabile;
	- Z: requisito opzionale;
- [numero] identifica il numero del requisito. Esso è composto in tal modo:

dove:

- a: numero progressivo che parte da 1 e viene incrementato a ogni nuovo requisito dello stesso tipo e importanza;
- b: numero progressivo che parte da 1 e viene incrementato a ogni incremento di a;
- c: numero progressivo che parte da 1 e viene incrementato a ogni incremento di b.

Nell'ambito del precedente stage sono stati definiti solo i requisiti funzionali obbligatori riguardanti l'utente non autenticato e l'utente autenticato come medico; a questi ho quindi aggiunto i requisiti funzionali obbligatori riguardanti l'utente autenticato come esercente.

Ho inoltre aggiunto altri sei requisiti funzionali, di cui quattro desiderabili e due opzionali, riguardanti l'usabilità dell'applicativo su dispositivi mobili. Per quanto riguarda i requisiti di vincolo ho invece individuato tre requisiti, rifacendomi ai vincoli definiti dal mio stage, due dei quali sono individuabili fin da inizio stage e riguardano l'utilizzo di determinate tecnologie, e il terzo riguarda l'utilizzo di Docker per la containerizzazione del back-end, ed è stato quindi aggiunto in corso di sviluppo. Tra i requisiti qualitativi, infine, ho inserito l'utilizzo di analisi statica per la verifica del codice e l'utilizzo di test di unità per la verifica delle funzioni e dei metodi realizzati. Nella [Tabella 3.1](#page-34-1) riassumo il totale dei requisiti che ho identificato.

<span id="page-34-1"></span>

|             |    | Obbligatori Desiderabili Opzionali Totale |    |
|-------------|----|-------------------------------------------|----|
| Funzionali  | 20 |                                           |    |
| Qualitativi |    |                                           |    |
| Di vincolo  |    |                                           |    |
| Totale      | 25 |                                           | 31 |

Tabella 3.1: Totale dei requisiti identificati.

Considerando che molti dei requisiti funzionali individuati implicano anche numerosi sottorequisiti, il numero totale è certamente importante; nonostante questo, ritengo sia equilibrato rispetto al tempo e alle risorse che ho avuto a disposizione. La ragione di ciò è da ricercarsi nel fatto che 18 di questi requisiti provengono dal precedente progetto: nonostante io abbia dovuto comunque soddisfarli sono infatti stato agevolato nel farlo, non dovendo realizzare da zero le funzionalità ma potendo semplicemente trasporre il codice da una tecnologia a un'altra.

## <span id="page-34-0"></span>3.2 Progettazione

Anche per quanto riguarda le scelte progettuali, essendo il mio progetto la continuazione di un progetto già concluso non ho avuto molto spazio di manovra. Ho però potuto riprogettare l'intera interfaccia grafica dell'applicativo per meglio conformarsi all'utilizzo mobile di questo.

Prima di procedere alla progettazione vera e propria e alla codifica, ho sviluppato un mockup dell'applicazione; poiché le funzionalità offerte dal sistema erano già state definite durante il precedente stage su tale progetto, la mia attenzione in questo momento

<span id="page-35-4"></span>si è rivolta unicamente all'aspetto grafico dell'applicazione che avrei dovuto sviluppare. Per fare ciò ho quindi usato un programma di *sketching*, chiamato WireframeSketcher<sup>[1](#page-35-1)</sup>, per abbozzare l'idea di come avrebbe dovuto essere l'applicazione. Questo programma permette di disegnare mockup di siti web e applicazioni mobile e desktop, mettendo a disposizione numerosi asset, quali ad esempio bottoni, campi di testo e label, che possono essere facilmente utilizzati per disegnare bozze di applicativi utili ad avere una base di partenza per il successivo sviluppo.

Con WireframeSketcher ho disegnato le bozze di quasi tutte le maschere che poi ho implementato: ho infatti realizzato 12 maschere, e ho sviluppato la bozza di 10 di queste; questa disuguaglianza trova ragione in una iniziale malinterpretazione dell'applicativo da cui sono partito per lo sviluppo, riguardante le maschere di modifica e visualizzazione degli utenti infetti nel sistema.

Non ho riportato questi mockup nella documentazione ufficiale fornita come parte del prodotto all'azienda, ma mi sono stati utili per procedere senza indugi nella successiva attività di codifica. Nella [Figura 3.5](#page-34-0) riporto alcuni sketch d'esempio.

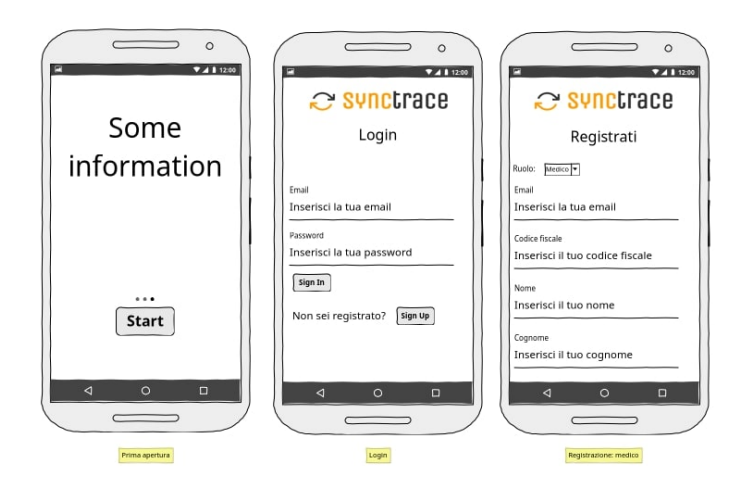

<span id="page-35-0"></span>Figura 3.5: Esempio di sketch dell'applicazione realizzato con WireframeSketcher. Come tratterò più approfonditamente nella prossima sezione, sebbene il mio progetto consistesse nella migrazione di una webapp Angular su dispositivi mobili è vero anche che il framework principale che ho utilizzato è diverso: la webapp, infatti, è stata sviluppata totalmente tramite il framework Angular, mentre l'applicazione oggetto del mio stage è sviluppata tramite il framework Ionic che utilizza alcune funzionalità del framework Angular, ma è in sostanza una tecnologia diversa.

La differenza più evidente tra Angular e Ionic è che il primo è pensato per lo sviluppo di single page application, mentre il secondo è stato creato appositamente per lo sviluppo di applicazioni multipiattaforma, principalmente mobile. Ionic fa uso del framework Angular, del framework React<sup>[2](#page-35-2)</sup> o del framework Vue<sup>[3](#page-35-3)</sup> per quanto riguarda l'impostazione del progetto, la suddivisione in componenti e la gestione delle route tra questi; a questo però aggiunge un superstrato per lo sviluppo di una componente frontend ottimizzata per dispositivi mobili, reactive e responsive, composto da numerosi componenti grafici di cui la [Figura 3.6](#page-35-0) è un esempio.

<span id="page-35-2"></span><span id="page-35-1"></span><sup>&</sup>lt;sup>1</sup> WireframeSketcher: Wireframing tool for professionals. URL: <https://wireframesketcher.com/>.

<sup>2</sup>React - Una libreria JavaScript per creare interfacce utente. url: <https://it.reactjs.org/>.

<span id="page-35-3"></span> $^3\,Vue\, \, Framework.\,$  URL:  $\rm \,https://weejs.org/.$ 

<span id="page-36-3"></span>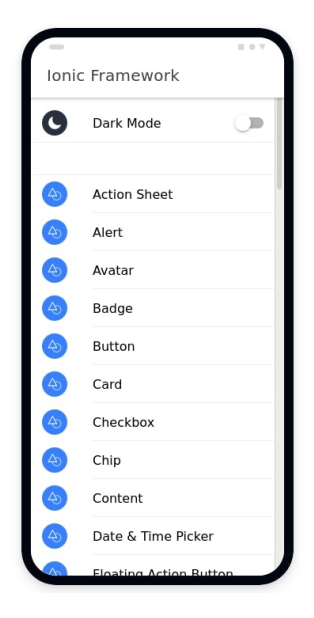

Figura 3.6: Esempio di funzionalità proprie di Ionic.

#### <span id="page-36-0"></span>Fonte: ionicframework.com

Essendo quindi i framework utilizzati per lo sviluppo della webapp e dell'applicazione mobile differenti, ho dovuto compiere delle scelte progettuali riguardanti la sostituzione di determinati componenti con altri pensati appositamente per l'utilizzo su dispositivi mobili e l'aggiunta del supporto a funzionalità non presenti su dispositivi desktop. L'esempio più lampante del primo caso è l'utilizzo della fotocamera: la webapp, infatti, fa uso della libreria ZXingScannerModule<sup>[4](#page-36-1)</sup>, libreria che non funziona su dispositivi mobili poiché non in grado di richiedere l'autorizzazione all'utilizzo della fotocamera; al suo posto ho utilizzato la libreria qr-scanner di *Ionic Native*<sup>[5](#page-36-2)</sup>, che permette di accedere alle componenti hardware richieste.

Un esempio di aggiunta di supporto a funzionalità non presenti su dispositivi desktop è l'utilizzo di tasti fisici: i dispositivi di input di un computer desktop sono infatti principalmente mouse e tastiera, mentre in un dispositivo mobile sono principalmente touchscreen e tasti fisici (soprattutto soft-touch). Ho quindi dovuto utilizzare il componente backButton della libreria Platform di Ionic per garantire il corretto utilizzo del tasto fisico di back dei dispositivi mobili.

Combinando le attività di analisi dei requisiti e di progettazione ho individuato un totale di quattro importanti componenti da sostituire e sei funzionalità da aggiungere al fine di ottenere un'applicazione mobile funzionante, usabile e rasembrante un'applicazione nativa per dispositivi Android o iOS. A questi si sono poi aggiunti numerosi componenti minoritari di Ionic che sono andati a sostituire i rispettivi componenti di Angular ; esempio di ciò sono i bottoni, i campi dati e le etichette, che su dispositivi mobile hanno dicitura e aspetto differenti rispetto a tali componenti implementati su una webapp Angular.

<span id="page-36-1"></span><sup>4</sup>Libreria Angular ZXingScannerModule. url: [https://www.npmjs.com/package/@zxing/ngx](https://www.npmjs.com/package/@zxing/ngx-scanner)[scanner](https://www.npmjs.com/package/@zxing/ngx-scanner).

<span id="page-36-2"></span> $^5\emph{Libreria Ionic Native}$ . uRL: <https://ionicframework.com/docs/native>.

## <span id="page-37-3"></span><span id="page-37-0"></span>3.3 Codifica

Una volta conclusa la progettazione sono passato subito all'attività di codifica. Come precedentemente ribadito, il framework utilizzato durante il progetto di stage precedente al mio e quello che ho invece utilizzato io sono diversi. Un'ulteriore differenza, rispetto a quanto riportato, è che anche gli strumenti a supporto dello sviluppo sono differenti: per la generazione automatica del codice ripetitivo da cui partire con lo sviluppo del codice originale (codice boilerplate) con framework Angular, infatti, viene utilizzato il tool Angular $CLI^6$  $CLI^6$ , mentre con Ionic viene utilizzato il tool Ionic $CLI^7$  $CLI^7$ . Questo strumento permette la generazione automatica dei componenti, divisi in opportune cartelle come mostra la [Figura 3.7,](#page-37-0) da cui partire per sviluppare l'applicativo di interesse. In particolare, durante il progetto ho fatto uso di tale strumento per generare i seguenti componenti:

- Component: in Angular, un component è un componente consistente in vista e modello uniti; esso modella quindi sia l'interfaccia grafica che la manipolazione dei dati. In Ionic, un component è invece concepito come una porzione di applicazione che può essere usata o meno più volte all'interno delle page. Un esempio di questo componente in Ionic è, nel mio caso, il logo dell'applicazione, che essendo definito come component può essere inserito in diverse page usando solo la sua dicitura HTML;
- Service: i service di Ionic coincidono con quelli di Angular; essi corrispondono alla business logic del progetto, e racchiudono quindi le funzionalità che possono essere utilizzate dagli altri componenti. Nel caso del prodotto sviluppato da me e dagli studenti il cui stage ha preceduto il mio, un service è ad esempio la componente che si occupa di gestire l'autenticazione degli utenti all'interno del sistema, comunicando con i servizi offerti dal back-end;
- Page: dal punto di vista di Angular, una page consiste solamente e totalmente in un component; in Ionic, invece, consiste in un component che si comporta come un'intera view. Al suo interno, quindi, si possono trovare i component precedentemente definiti. Nel mio progetto, ad esempio, una page è la maschera di login, o una singola maschera visualizzata da un medico o un esercente;
- Module: un *module* consiste in un modulo *Angular* che effettua il *bootstrap* in un'applicazione Ionic. Lo scopo di tale componente è assicurare che tutti i componenti, le direttive e i provider del framework Ionic siano importati. Esempi di moduli nel mio progetto sono i routing module, che si occupano di gestire le route di Angular all'interno dell'applicazione.

<span id="page-37-1"></span> $6$ Il tool AngularCLI. URL: <https://cli.angular.io/>.

<span id="page-37-2"></span><sup>7</sup> Il tool IonicCLI. url: <https://ionicframework.com/docs/cli>.

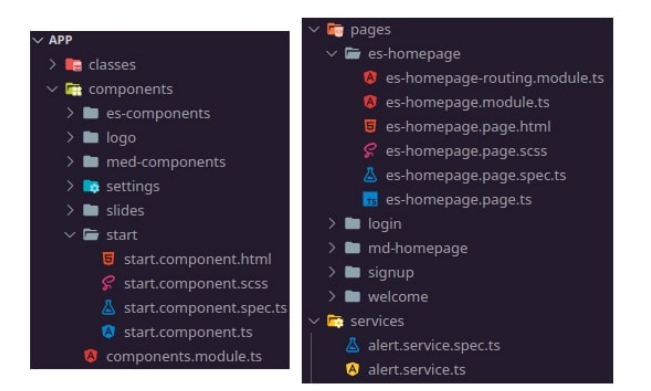

Figura 3.7: Porzioni di directory contenente un progetto Ionic.

<span id="page-38-0"></span>Per quanto riguarda lo sviluppo del codice dell'applicazione, ho anzitutto cominciato con le maschere di login e signup, per permettermi fin da subito di autenticarmi correttamente all'interno del sistema e poter quindi sviluppare le funzionalità previste da entrambi i ruoli. Per la codifica di queste ho fatto un riutilizzo quasi completo dei servizi precedentemente sviluppati, andando a modificare solamente le route per permettermi di sviluppare anche la pagina di benvenuto, che viene presentata al primo avvio assoluto dell'applicazione e fintanto che l'utente non si autentica per la prima volta. La [Figura 3.8](#page-38-0) mostra queste tre maschere.

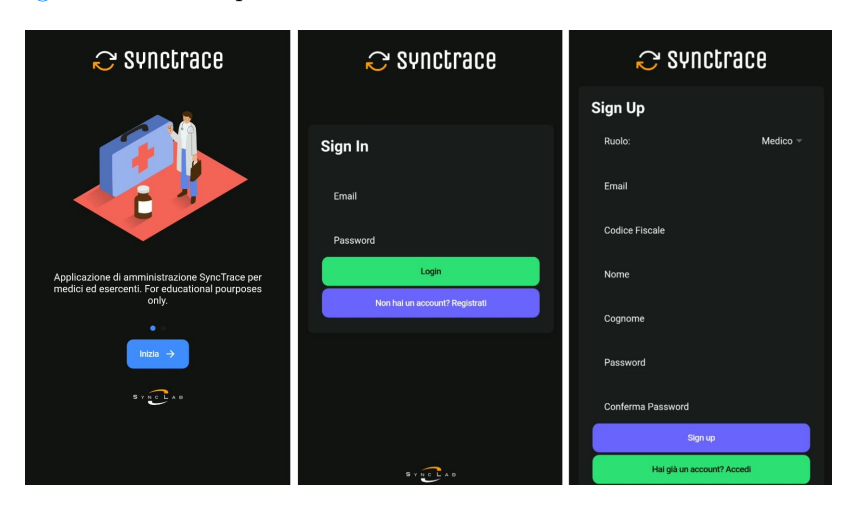

<span id="page-38-1"></span>Figura 3.8: In ordine: pagina di benvenuto, login e registrazione.

Dopo aver realizzato queste prime tre maschere sono passato alla codifica delle maschere riguardanti l'utente con ruolo esercente. Come anticipato precedentemente, l'esercente utilizza l'applicazione per controllare se un cliente può o meno entrare nella sua attività commerciale; per fare ciò, l'esercente legge il codice identificativo del cliente tramite l'applicazione, che comunicherà se questo è o meno infetto o con quale rischio lo è. Per leggere il codice identificativo l'utente ha due possibilità: utilizzare la fotocamera del dispositivo per leggere un codice QR o inserire il codice manualmente. Ho quindi realizzato due maschere, una per modalità di inserimento del codice, come la [Figura 3.9](#page-38-1) riporta.

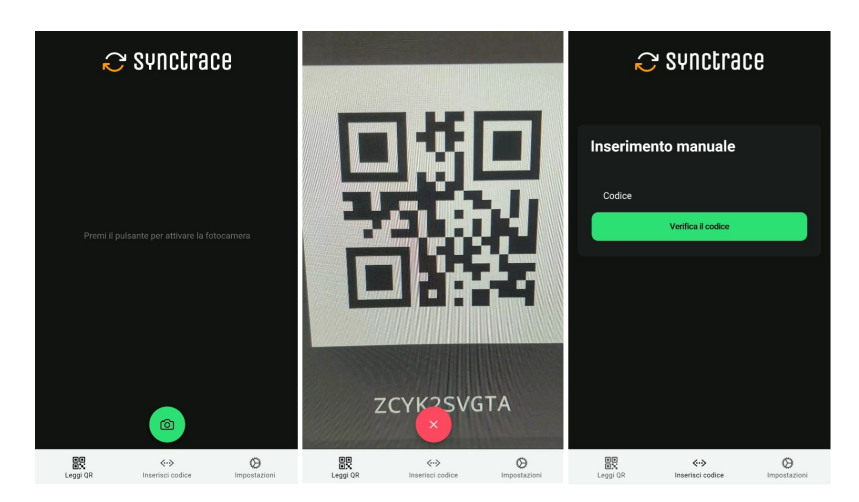

Figura 3.9: In ordine: lettura del QR a fotocamera spenta, lettura del QR a fotocamera accesa e inserimento manuale.

A cavallo tra lo sviluppo delle maschere riguardanti l'esercente e quelle riguardanti il medico, ho codificato la maschera delle impostazioni, raffigurata in [Figura 3.10;](#page-39-0) da questa vista è possibile visualizzare e modificare le informazioni personali e la password.

<span id="page-39-0"></span>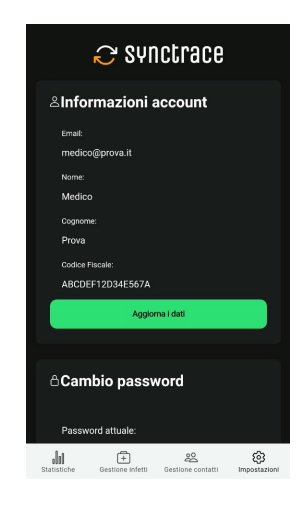

Figura 3.10: Maschera delle impostazioni dell'utente.

<span id="page-39-1"></span>Una volta realizzata questa maschera ho proceduto alla realizzazione delle maschere riguardanti il medico. Come descritto brevemente in precedenza, l'utente medico utilizza l'applicazione per visualizzare le informazioni riguardanti gli infetti e i contatti presenti il tutto il sistema, per gestire gli utenti infetti e visualizzare i contatti tra utenti. Ho quindi realizzato sei maschere per visualizzare i dati, visualizzare, modificare e aggiungere gli utenti infetti e visualizzare i contatti tra gli utenti. Esempi di queste maschere sono quelle che la [Figura 3.11](#page-39-1) rappresenta.

#### 3.3. CODIFICA 31

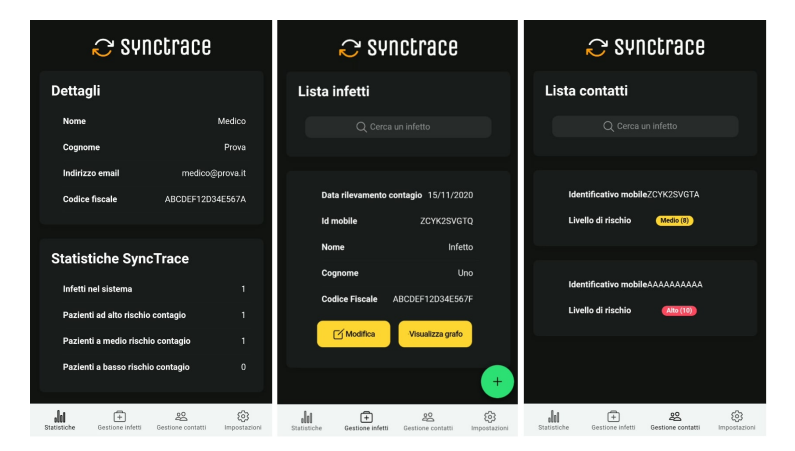

Figura 3.11: In ordine: statistiche del sistema, gestione degli infetti e gestione dei contatti.

<span id="page-40-0"></span>Durante lo sviluppo delle maschere ho apportato diverse modifiche ai service precedentemente sviluppati, al fine di renderli maggiormente compatibili con i dispositivi mobili. In particolare, ho completamente riscritto il servizio di alert, poiché quelli nativi del framework Angular non sono completamente funzionanti su dispositivi mobili. Al suo posto ho realizzato un servizio che fa uso delle librerie Ionic Native per mostrare messaggi di alert nativi per dispositivi Android e iOS. Ho inoltre realizzato un servizio di toast, che permette di visualizzare messaggi da parte dell'applicazione sotto forma di toast. Entrambi i servizi di avviso sono quindi visualizzati come elementi nativi del sistema operativo mobile, come la [Figura 3.12](#page-40-0) riporta.

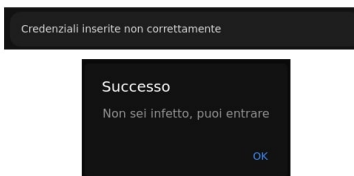

<span id="page-40-1"></span>Figura 3.12: Esempi di, rispettivamente, toast e alert.

Riassumendo, durante l'attività di codifica ho sviluppato 12 maschere, arrivando così a coprire tutti i casi d'uso previsti dal mio stage e da quello precedente. Ho inoltre realizzato 8 servizi, 2 dei quali completamente originali e 6 trasposti dall'applicativo web di partenza. In [Tabella 3.2](#page-40-2) ho riportato una stima indicativa, precisa nell'ordine delle centinaia, del numero di SLOC (single lines of code) per ogni linguaggio utilizzato del prodotto che ho sviluppato, indicando anche quante provengono dal progetto precedente al mio (riportate in tabella come Iniziali).

|             | Iniziali Finali |      |
|-------------|-----------------|------|
| TypeScript  | 1200            | 3600 |
| <b>HTML</b> |                 | 700  |
| <b>CSS</b>  |                 | 600  |
| Commenti    |                 | 1200 |
| Totale      | 1200            | 6100 |

<span id="page-40-2"></span>Tabella 3.2: Numero indicativo di SLOC del prodotto che ho sviluppato.

## <span id="page-41-0"></span>3.4 Verifica

Sempre a causa del fatto che il mio progetto di stage si è basato in gran parte su un prodotto software già completo, ho iniziato il processo di verifica verso la fine dell'attività di codifica: gran parte delle funzioni cruciali, per le quali un testing precoce è di indubbia utilità, appartengono infatti ai servizi già precedentemente sviluppati. Ho quindi reputato di scarsa utilità attuare il processo di verifica per la prima parte di sviluppo, poiché in tale periodo mi sono occupato principalmente di codificare in HTML e CSS; sebbene in questo periodo io abbia creato la maggior parte dei component e delle page, sviluppate in TypeScript, è inoltre vero che il tool IonicCLI si occupa di creare i test di unità per il codice automaticamente generato.

Quando mi sono avvicinato alla fine dell'attività di codifica ho quindi iniziato il processo di verifica: a questo fine ho svolto due attività, che sono state l'analisi statica e la scrittura di test di unità.

#### <span id="page-41-1"></span>3.4.1 Analisi statica

L'analisi statica è un'attività che prevede la valutazione di un sistema nella sua interezza o di un suo sottoinsieme in base alla sua forma senza la necessità di eseguire il codice. Per quanto riguarda questa attività ho fatto uso principalmente dei metodi walkthrough e inspection:

- Walkthrough: lettura a largo spettro e senza assunzione del codice, mirata a rilevare la presenza di difetti. Ho utilizzato questa tecnica nel momento in cui ho percorso manualmente il codice prodotto simulando possibili esecuzioni;
- Inspection: lettura mirata di determinati punti critici del codice. Per utilizzare questa tecnica ho redatto una lista di controllo informale, basata sui punti da me valutati come cruciali anche in seguito all'utilizzo del metodo walkthrough.

Ho inoltre fatto uso di un linter, ossia di un programma di utilità che permette di verificare staticamente il codice in base a parametri predefiniti; nel mio caso ho utilizzato  $ESLint^8$  $ESLint^8$ , ossia il *linter* di riferimento per codice *JavaScript* e TypeScript. L'utilizzo di questo strumento, correttamente configurato, mi ha permesso di rendere tutto il codice *TypeScript* che ho prodotto aderente agli standard di qualità più stringenti. ESLint, inoltre, non si occupa solo della formattazione del codice, ma è anche utile a individuare porzioni di codice duplicato o inutilizzato: ciò mi ha permesso di rilasciare sui server di produzione un codice pulito e minimale.

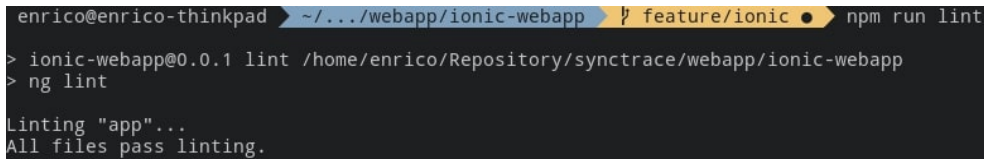

<span id="page-41-2"></span>Figura 3.13: Risultato dell'esecuzione del linter sul codice da me prodotto.

Ho utilizzato il linter per tutti i file TypeScript dell'applicazione contenenti logica, compresi i file contenenti gli unit test, per un totale di 53 file esaminati; come mostro in [Figura 3.13,](#page-41-1) tutti i file analizzati hanno superato i controlli di qualità di ESLint.

<span id="page-41-4"></span>

<span id="page-41-3"></span><sup>8</sup>ESLint - Pluggable JavaScript Linter. url: <https://eslint.org/>.

#### <span id="page-42-5"></span>3.4. VERIFICA 33

#### <span id="page-42-0"></span>3.4.2 Test di unità

Parallelamente all'analisi statica ho sviluppato anche dei test di unità; questi sono test che permettono di verificare le singole unità (i.e. funzioni, metodi e classi) al fine di determinare se tali unità si comportano nella maniera desiderata.

Per realizzare i test di unità ho utilizzato gli strumenti nativi di Angular. Questo framework, e di conseguenza anche Ionic, al momento della generazione di un componente genera anche il codice boilerplate per l'implementazione di questi test, di cui la [Figura 3.14](#page-42-0) è un esempio; nello specifico, per ogni file contenente codice TypeScript viene generato parallelamente un altro file TypeScript con lo stesso nome, a cui viene aggiunto il termine spec a indicare che si tratta di un file contenente test.

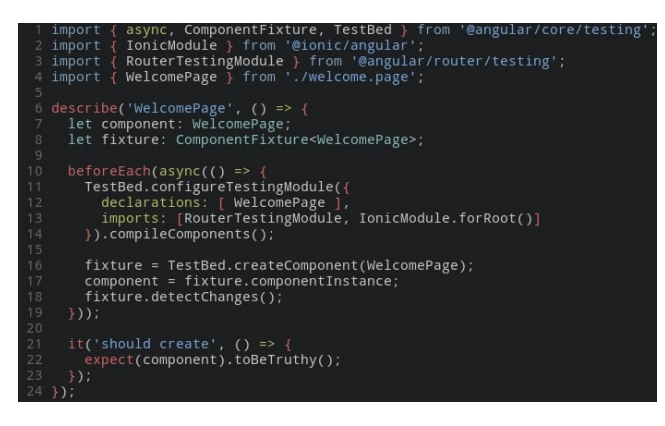

Figura 3.14: Esempio di test di unità TypeScript.

Lo strumento che si occupa del *testing* in *Angular*, e quindi in *Ionic*, è **Jasmine**<sup>[9](#page-42-3)</sup>, un software consistente in un framework di test per codice  $JavaScript$  e TypeScript; questo viene eseguito tramite il motore Karma[10](#page-42-4), che si occupa di eseguire i test e di mostrarli su un browser tramite un server locale, mostrato in [Figura 3.15.](#page-42-1)

<span id="page-42-1"></span>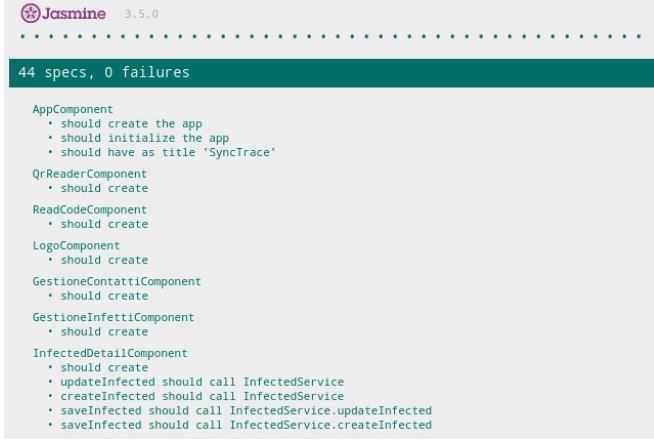

<span id="page-42-2"></span>Figura 3.15: Porzione dell'output di Jasmine per il corrente progetto.

<span id="page-42-4"></span><span id="page-42-3"></span> $9$  Jasmine Framework per il testing in JavaScript. URL: <https://jasmine.github.io/>.

<sup>10</sup>Karma - Spectacular Test Runner for JavaScript. url: [https://karma- runner.github.io/](https://karma-runner.github.io/latest/index.html) [latest/index.html](https://karma-runner.github.io/latest/index.html).

In totale ho realizzato 44 test di unità, alcuni dei quali (principalmente delle funzioni riguardanti i service) corrispondenti a quelli precedentemente sviluppati.

## <span id="page-43-0"></span>3.5 Validazione e collaudo

Contemporaneamente all'avvio del processo di verifica ho cominciato anche il processo di collaudo, al fine di verificare il funzionamento di tutte le funzionalità anche su dispositivi mobili. Una volta concluso il collaudo sono passato alla validazione, momento in cui ho analizzato insieme al tutor esterno tutti i requisiti che avevo precedentemente definito.

### <span id="page-43-2"></span>Collaudo

Come anticipato, parallelamente alla realizzazione dei test di unità e all'analisi statica del codice ho anche collaudato l'applicazione su un dispositivo mobile. Vale la pena puntualizzare che non ho effettuato la codifica dell'applicazione a black-box, ossia senza controllare periodicamente i risultati di quanto sviluppato; il framework Ionic, infatti, possiede una funzionalità di serve, che permette la ricarica dinamica dell'applicativo ogniqualvolta venga fatta una modifica al codice. Questo applicativo, però, viene visualizzato in locale nella macchina sul quale sta venendo eseguito lo sviluppo, e più nello specifico viene visualizzato e utilizzato tramite browser web, mostrato in [Figura 3.16.](#page-43-2) Questo è un ottimo strumento di supporto all'attività di codifica, ma non permette di usare l'applicazione su un dispositivo mobile; alcune funzionalità native, infatti, non possono essere utilizzate.

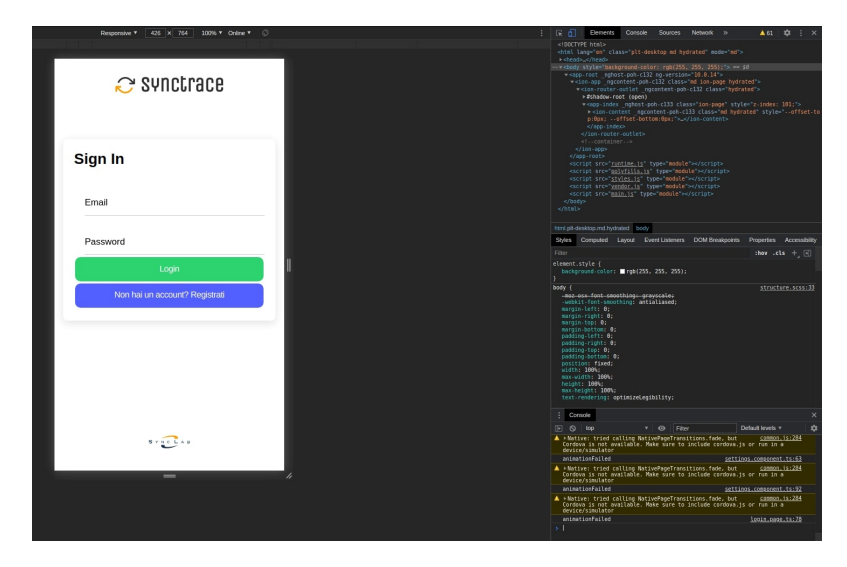

<span id="page-43-1"></span>Figura 3.16: Esempio di utilizzo di ionic serve su browser Chromium.

Verso la fine dell'attività di codifica ho quindi dovuto poter testare l'applicazione su uno smartphone. Nel fare ciò, però, è sorto un problema: fino a quel momento ho eseguito la componente back-end, necessaria al funzionamento della maggior parte delle funzionalità dell'applicazione, in locale sulla mia macchina, e questo mi ha reso impossibile il collaudo su un dispositivo mobile. Al fine di poter eseguire questo collaudo, quindi, ho dovuto effettuare il deployment del server back-end su un server aziendale. Per fare ciò, mi è stato proposto dal tutor aziendale di containerizzare tale

#### <span id="page-44-3"></span>3.5. VALIDAZIONE E COLLAUDO 35

componente tramite la piattaforma Docker. Prima di procedere al collaudo, ho quindi interrotto le attività di codifica e verifica per dedicarmi alla trasposizione su docker machine del back-end. Ho quindi scritto due file yml, di cui la [Figura 3.17](#page-43-1) è un esempio, necessari al comando docker-compose di Docker per costruire le corrette macchine docker e i rispettivi volumi per la persistenza dei dati.

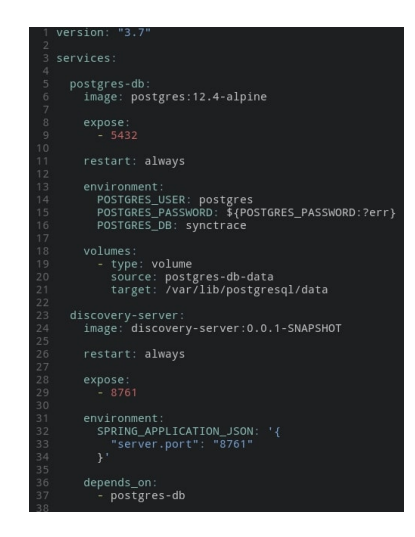

Figura 3.17: Porzione del docker-compose per i servizi del back-end.

<span id="page-44-0"></span>Una volta effettuato il deployment su un server aziendale, quindi, sono passato al collaudo vero e proprio dell'applicazione. Ho fatto uso dello strumento  $Capacitor^{11}$  $Capacitor^{11}$  $Capacitor^{11}$ , ossia un runtime che permette la trasposizione di codice TypeScript utilizzato all'interno di un progetto Ionic in un'applicazione Android. Questa applicazione consiste in un wrapper che effettua il render di una webview su dispositivi mobili Android, e per l'installazione di questa sul mio dispositivo ho utilizzato adb (Android Debug Bridge), strumento che mi ha permesso di effettuare anche il debug dell'applicazione.

Ho quindi redatto una lista di funzionalità di cui controllare il comportamento e l'ho seguita, determinando gli accorgimenti da intraprendere per rendere l'applicazione pienamente funzionante e usabile. Ho infine ripreso l'attività di codifica per correggere gli errori e i malfunzionamenti che sono risultati da questo collaudo.

#### Validazione

Alla conclusione delle precedenti attività ho analizzato quanto svolto insieme al tutor esterno, in funzione del soddisfacimento dei requisiti definiti. Il lavoro che ho svolto è stato apprezzabile, poiché ho assolto la maggior parte dei requisiti previsti; nella [Tabella 3.3](#page-44-1) riassumo i risultati ottenuti.

<span id="page-44-1"></span>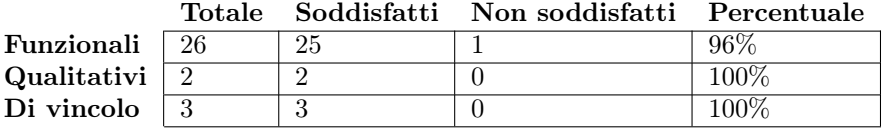

Tabella 3.3: Requisiti soddisfatti e non soddisfatti.

<span id="page-44-2"></span> $^{11}$ Capacitor - Cross-platform native runtime for web apps. URL: <https://capacitorjs.com/>.

Da questa tabella si può quindi vedere che la maggior parte dei requisiti è stata soddisfatta. L'unico requisito che non ho assolto è il requisito funzionale e opzionale riguardante la localization, ossia la traduzione dell'applicazione in lingue diverse da quella italiana; il motivo di ciò è da ricercarsi nella mancanza di tempo che ho avuto all'approssimarsi della fine del mio stage.

### <span id="page-45-0"></span>3.6 Risultati ottenuti

Una volta terminato lo sviluppo e validato il prodotto da me creato ho prodotto la documentazione tecnica, al fine di rendere il più possibile esplicite le scelte progettuali che ho effettuato e di rendere trasparente il codice all'azienda e a chi, possibilmente, effettuerà uno stage basato sulla porzione di prodotto sviluppata da me. Nel fare questo mi sono affidato allo strumento Compodoc; questo software, che si presenta come libreria di npm, provvede a creare in automatico la documentazione a partire da commenti strutturati e standardizzati al codice, dei quali la [Figura 3.18](#page-45-0) è un esempio.

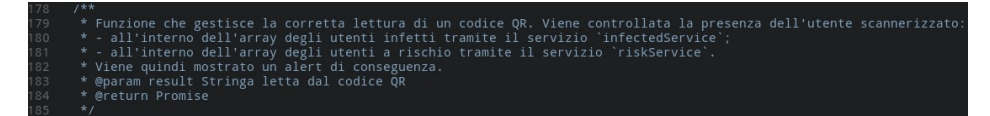

<span id="page-45-1"></span>Figura 3.18: Esempio di commento a un metodo per la generazione automatica di documentazione con Compodoc.

Ho quindi documentato tutte le classi, i parametri, i metodi e le funzioni dell'applicativo, compresi quelli non sviluppati da me, arrivando a raggiungere una documentation coverage del 100%.

Al concludersi del mio progetto di stage ho quindi integrato quanto ho sviluppato nell'intero sistema SyncTrace. La somma del mio e degli altri progetti di stage ha quindi dato vita a un prodotto completo, che copre i bisogni dettati dal tracciamento dei contatti a tutto tondo, soddisfacendo sia la necessità di tracciare i contatti tra persone che quella di gestire tali dati, nel caso dei medici, e di utilizzarli per mettere in sicurezza la propria attività come nel caso degli esercenti. La porzione di prodotto sviluppato da me, in particolare, semplifica a queste ultime due figure lo svolgimento dei rispettivi ruoli.

## <span id="page-46-0"></span>Capitolo 4

## Valutazioni retrospettive

## <span id="page-46-1"></span>4.1 Soddisfacimento degli obiettivi

Una volta conclusi i processi di sviluppo e documentazione ho analizzato insieme al tutor aziendale gli obiettivi fissati ad inizio stage, al fine di individuarne il grado di soddisfacimento e poter effettuare un'analisi a posteriori di cosa avrei potuto gestire meglio. In [Tabella 4.1](#page-46-2) riporto gli obiettivi fissati, il loro grado di soddisfacimento e una breve nota che sintetizza questo soddisfacimento.

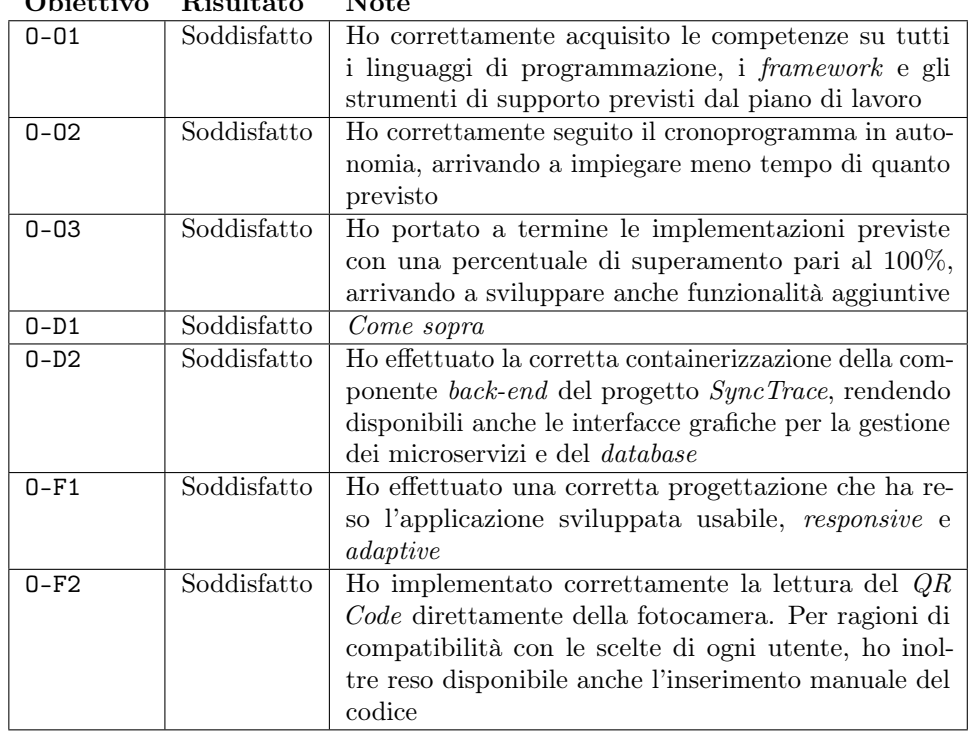

<span id="page-46-2"></span>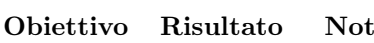

Tabella 4.1: Grado di soddisfacimento degli obiettivi di stage.

Mi sono inoltre impegnato a consegnare tutti i prodotti richiesti dall'azienda; questi sono riassunti dalla [Tabella 4.2.](#page-47-0)

<span id="page-47-0"></span>

| Prodotto           | Note                                                                                                    |
|--------------------|----------------------------------------------------------------------------------------------------|
| Codice             | Durante tutto il processo di sviluppo ho utilizzato il repo-                                                                                                    |
|                    | sitory aziendale riservato agli stage. Ho quindi consegnato                                                                                                    |
|                    | ufficialmente il codice effettuando il merge dei branch da                                                                                                    |
|                    | me creati sul <i>master</i> branch                                                                                                    |
| Documentazione     | La documentazione che ho consegnato consiste nella docu-<br>mentazione tecnica. Questa è integrata nei file contenenti il<br>codice, e ho provveduto ad automatizzarne la visualizzazio-                                                                                                    |
|                    | ne, con il <i>tool Compodoc</i> , tramite la creazione di uno script                                                                                                    |
|                    | npm                                                                                                    |
| Containerizzazione | Per quanto concerne la containerizzazione, ho rilasciato sul<br><i>repository</i> precedentemente citato due <i>file yml</i> che, eseguiti<br>tramite <i>docker compose</i> , costruiscono e mettono a disposizio-<br>ne rispettivamente la componente back-end di SyncTrace e<br>le interfacce grafiche per la gestione dei microservizi Spring |
|                    | e del <i>database</i>                                                                                                    |

Tabella 4.2: Prodotti sviluppati e messi a disposizione dell'azienda.

In conclusione posso ritenermi soddisfatto di quanto svolto, poiché sono riuscito a completare tutti i prodotti richiesti nel tempo prestabilito e con il massimo grado di soddisfacimento degli obiettivi.

Ho riscontrato soltanto due problematiche: una riguardante tutto lo stage e una riguardante soltanto l'attività di analisi dei requisiti. La prima è che, purtroppo, ho dovuto svolgere gran parte del mio lavoro in smart working, non potendo accedere alla sede per la maggior parte delle giornate lavorative. Per quanto sia comunque riuscito a organizzarmi al meglio per lavorare da casa, infatti, avrei preferito frequentare maggiormente l'azienda, poiché quando mi sono recato di persona ho potuto constatare un clima costruttivo e di collaborazione, a mio parere importante per la mia crescita lavorativa. Naturalmente, questo non è imputabile all'azienda ma al periodo attuale; giudico infatti responsabile questa scelta da parte dell'azienda.

La seconda problematica che ho riscontrato riguarda l'analisi dei requisiti. Sebbene il prodotto su cui il mio progetto è basato offrisse una documentazione tecnica estremamente dettagliata e utile allo scopo, parte dell'analisi dei requisiti non è stata caricata sul repository aziendale, e questo ha rallentato lievemente la mia attività di analisi dei requisiti.

Per quanto concerne gli obiettivi personali posso, anche in questo frangente, dirmi pienamente soddisfatto del percorso che ho svolto. Era infatti mia intenzione approfondire l'ambito dello sviluppo di applicativi mobile e utilizzare i linguaggi JavaScript e TypeScript, in accoppiata ad almeno un framework di attuale utilizzo. Dallo stage sono riuscito ad ottenere entrambi, poiché ho sviluppato un'applicazione per dispositivi mobili proprio tramite l'utilizzo di TypeScript e dei due framework Angular e Ionic.

### <span id="page-48-0"></span>4.2 Bilancio formativo

#### <span id="page-48-1"></span>4.2.1 Maturazione professionale

Lo stage che ho effettuato mi ha portato a sviluppare diverse competenze, sia di natura tecnica che professionale.

Per quanto riguarda le tecnologie che ho appreso durante il mio periodo in azienda posso citare anzitutto quelle che riguardano JavaScript e tutto ciò che ne deriva: ho infatti approfondito il linguaggio TypeScript, arrivando ad averne una conoscenza abbastanza estesa, e soprattutto ho appreso il funzionamento dei framework Angular e Ionic. Di questi ultimi due sono arrivato ad avere una conoscenza di buon livello, applicabile anche al mio futuro lavorativo, poiché ho effettuato la codifica del prodotto software in maniera paragonabile allo sviluppo di un applicativo reale e vendibile da un'azienda.

Ho inoltre studiato e utilizzato correttamente Docker, strumento sempre più utilizzato dalle aziende per la grande scalabilità che offre durante il processo di sviluppo. Ho infine conosciuto, seppur superficialmente, altre tecnologie molto utilizzate odiernamente dalle aziende; tra queste posso citare il linguaggio Java, il framework Spring e il database relazionale PostgreSQL.

Per quanto riguarda le competenze di natura professionale, ho potuto toccare con mano il funzionamento della metodologia Agile, che in Sync Lab si realizza con l'adozione del metodo Scrum; anche questo modello di sviluppo è sempre più utilizzato dalle aziende moderne, poiché permette molta flessibilità permettendo al contempo di raggiungere alti livelli di produttività e qualità.

Un'ultima competenza che ho acquisito è definibile con il termine, generico ma corretto, soft skills; in questo rientrano i rapporti con i colleghi e con i responsabili, l'organizzazione reale del lavoro e la suddivisione dei compiti all'interno dell'azienda.

#### <span id="page-48-2"></span>4.2.2 Rapporto tra università e lavoro

Come ho esposto a inizio documento, lo stage è una parte fondamentale del percorso formativo di uno studente; questo periodo, infatti, permette di uscire dagli schemi vissuti durante i precedenti anni di università, potendo toccare con mano la vita lavorativa all'infuori di essa. Lo stage e lo studio accademico sono, a mio parere, complementari, poiché uno stage non può essere effettuato al meglio senza il percorso formativo accademico che lo precede, e quest'ultimo non può dirsi concluso finché non viene effettuato uno stage.

Ritengo che la formazione accademica mi sia risultata utile principalmente per la forma mentis che mi ha dato; più precisamente, è mia opinione che una componente fondamentale, necessaria allo svolgimento di un tirocinio, sia l'attitudine al lavoro e al rispetto delle tempistiche previste. In questo vedo un'analogia soprattutto con il corso di Ingegneria del Software, più nello specifico con il progetto didattico: ritengo infatti che la conoscenza dei processi e delle attività che portano alla realizzazione di un prodotto software, trattati durante questo corso, sia stata di grande aiuto nel comprendere i meccanismi che un'azienda adotta per portare a compimento il lavoro. Per quanto riguarda la conoscenza delle tecnologie, invece, ho riscontrato una carenza da parte del percorso universitario che ho affrontato; avendo sviluppato un prodotto tramite l'utilizzo di tecnologie pensate per il web, non ho potuto non fare un parallelismo con quanto studiato durante il corso di laurea. Sebbene sia vero che le tecnologie, soprattutto in questo ambito, sono in continua evoluzione e quindi risulta difficile

studiarne una che non diventi obsoleta in relativamente poco tempo, ritengo che sarebbe comunque stato utile approfondire lo sviluppo tramite framework durante il mio percorso accademico. Nonostante questo, ritengo che effettuare un tirocinio abbia anche lo scopo di apprendere tecnologie all'avanguardia utilizzate dalle aziende; in questo contesto, quindi, si conferma quanto ho precedentemente affermato, e non posso quindi che ritenermi pienamente soddisfatto dell'intero percorso formativo che ho svolto.

## <span id="page-50-0"></span>Bibliografia

### Siti web consultati

Angular Framework. URL: <https://angular.io/> (cit. a p. [6\)](#page-15-7).

- Capacitor Cross-platform native runtime for web apps. url: [https://capacitorjs.](https://capacitorjs.com/) [com/](https://capacitorjs.com/) (cit. a p. [35\)](#page-44-3).
- Compodoc The missing documentation tool for your Angular application. URL: [https:](https://compodoc.app/) [//compodoc.app/](https://compodoc.app/) (cit. a p. [17\)](#page-26-3).
- Consortium, The W3. HTML& CSS. URL: https://www.w3.org/standards/ [webdesign/htmlcss.html](https://www.w3.org/standards/webdesign/htmlcss.html) (cit. a p. [6\)](#page-15-7).
- Corporation, Oracle. Java. URL: https://docs.oracle.com/javase/7/docs/ [technotes/guides/language/](https://docs.oracle.com/javase/7/docs/technotes/guides/language/) (cit. a p. [5\)](#page-14-2).
- Docker: Empowering App Development for Developers. url: [https://www.docker.](https://www.docker.com/) [com/](https://www.docker.com/) (cit. a p. [17\)](#page-26-3).
- Electron Build cross-platform desktop apps with JavaScript, HTML, and CSS. URL: <https://www.electronjs.org/> (cit. a p. [7\)](#page-16-4).
- ESLint Pluggable JavaScript Linter. url: <https://eslint.org/> (cit. a p. [32\)](#page-41-4).
- Foundation, Mozilla. JavaScript. URL: https://developer.mozilla.org/en-US/ [docs/Web/JavaScript](https://developer.mozilla.org/en-US/docs/Web/JavaScript) (cit. a p. [6\)](#page-15-7).
- Il pacchetto LearnYouNode. url: <https://www.npmjs.com/package/learnyounode> (cit. a p. [19\)](#page-28-3).
- Il tool AngularCLI. url: <https://cli.angular.io/> (cit. a p. [28\)](#page-37-3).
- Il tool IonicCLI. url: <https://ionicframework.com/docs/cli> (cit. a p. [28\)](#page-37-3).
- INC., Apple. Swift. url: <https://developer.apple.com/swift/> (cit. a p. [6\)](#page-15-7).
- Ionic Cross-Platform Mobile App Development. url: <https://ionicframework.com/> (cit. a p. [14\)](#page-23-4).
- Jasmine Framework per il testing in JavaScript. URL: <https://jasmine.github.io/> (cit. a p. [33\)](#page-42-5).
- Karma Spectacular Test Runner for JavaScript. URL: https://karma-runner. [github.io/latest/index.html](https://karma-runner.github.io/latest/index.html) (cit. a p. [33\)](#page-42-5).
- Kent Beck Jeff Sutherland, Ken Schwaber et al. Manifesto for Agile Software Development. URL: <https://agilemanifesto.org/> (cit. a p. [3\)](#page-12-3).

Kotlin Programming Language. URL: <https://kotlinlang.org/> (cit. a p. [6\)](#page-15-7).

- Libreria Angular ZXingScannerModule. URL: [https://www.npmjs.com/package/](https://www.npmjs.com/package/@zxing/ngx-scanner) [@zxing/ngx-scanner](https://www.npmjs.com/package/@zxing/ngx-scanner) (cit. a p. [27\)](#page-36-3).
- Libreria Ionic Native. URL: https://ionicframework.com/docs/native (cit. a p. [27\)](#page-36-3).
- Metodologia SCRUM. URL: <https://www.scrum.org/> (cit. a p. [4\)](#page-13-3).
- Ore, Il Sole 24. Cronistoria del Coronavirus. url: [https://lab24.ilsole24ore.com/](https://lab24.ilsole24ore.com/storia-coronavirus/) [storia-coronavirus/](https://lab24.ilsole24ore.com/storia-coronavirus/) (cit. a p. [12\)](#page-21-4).
- PostgreSQL: The world's most advanced open source database. URL: [https://www.](https://www.postgresql.org/) [postgresql.org/](https://www.postgresql.org/) (cit. a p. [16\)](#page-25-3).
- React Una libreria JavaScript per creare interfacce utente. URL: [https://it.reactjs.](https://it.reactjs.org/) [org/](https://it.reactjs.org/) (cit. a p. [26\)](#page-35-4).
- Runtime Node.JS. URL: <https://nodejs.org/> (cit. a p. [7\)](#page-16-4).
- Spring Framework. URL: <https://spring.io/> (cit. a p. [6\)](#page-15-7).
- TypeScript: Typed JavaScript at Any Scale. url: <https://www.typescriptlang.org/> (cit. a p. [6\)](#page-15-7).
- Vue Framework. URL: <https://vuejs.org/> (cit. a p. [26\)](#page-35-4).
- WireframeSketcher: Wireframing tool for professionals. url: [https://wireframesketch](https://wireframesketcher.com/)er. [com/](https://wireframesketcher.com/) (cit. a p. [26\)](#page-35-4).